**جامعة ديالى** وزارة التعليم العالي والبحث العلمي

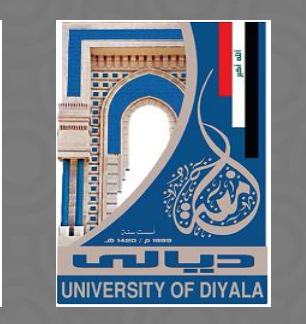

### **زووم لالجتماعات** دورة التدريب الاحترافي للتعليم الالكتروني المدمج في جامعة ديالى اعداد م. ياسر علي مطني العنبكي

#### **ستتمكن فً نهاٌة هذه الجلسة من:**

- وصف ما هو زووم ولماذا هو مستخدم بشكل واسع في التعليم العالً
	- تمٌٌم االسعار المختلفة لزووم
		- فتح حساب زووم
	- التعرف على االسالٌب المختلفة للدخول الى منصة زووم
		- جدولة وبدء اجتماعات زووم
- اختيار النصائح والارشادات المفيدة للدروس الافتراضية على االنترنت
- وصف الخصائص بضمنها الوٌبٌنار, اعضاء اللجنة, انشاء الاستطلاعات, ضمان امن الاجتماع والعرض الشبكي للمشاركين

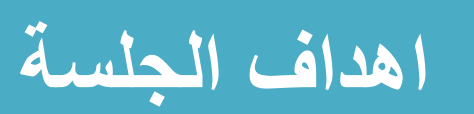

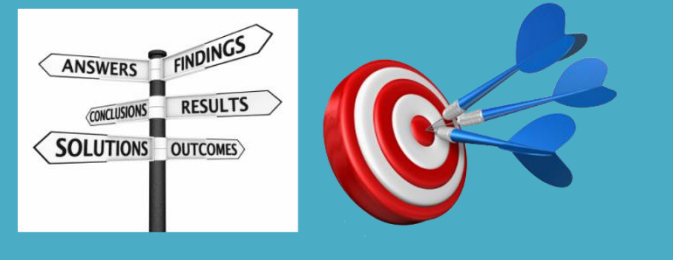

#### هل تستخدم زووم للاجتماعات والنقاشات على الانترنت؟

A- استخدم زووم الستضافة االجتماعات

B- استخدم زووم لحضور االجتماعات

C- لم استخدم زووم مطلقا في السابق

D- ال اعرف زووم

# **سؤال االستطالع 1#**

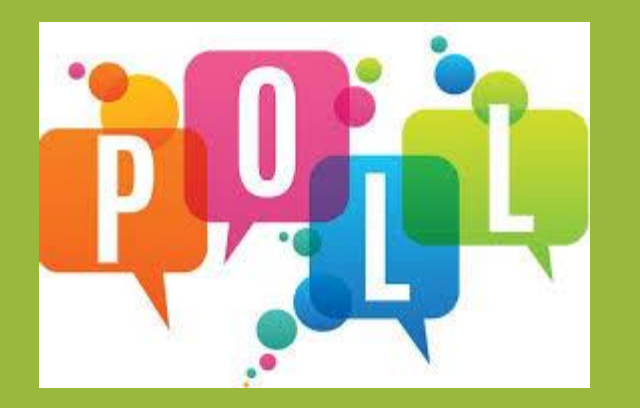

**ما هو زووم؟**

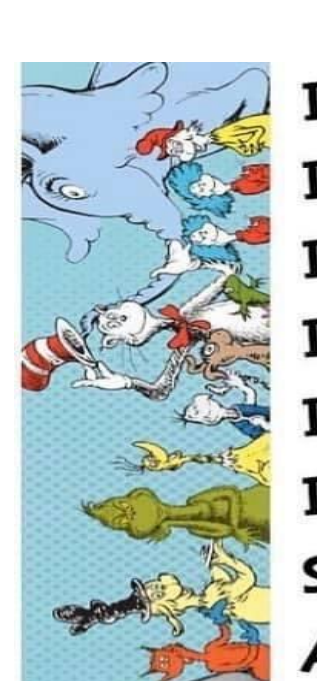

زووم هو اداة مؤتمرات عبر الفيديو ستستخدمها مع فصلك الدراس*ي* **لالجتماع مع طالبن عبر االنترنت الغراص التعلم االلكترونً التزامنً**

> I will teach you in a room. I will teach you now on Zoom. I will teach you in your house. I will teach you with a mouse. I will teach you here and there. I will teach you because I care. So just do your very best. And do not worry about the rest.

### **Zoom Tops Weekly Download Charts**

Most downloaded apps in the U.S. from March 26 to April 1, 2020 (in million downloads)

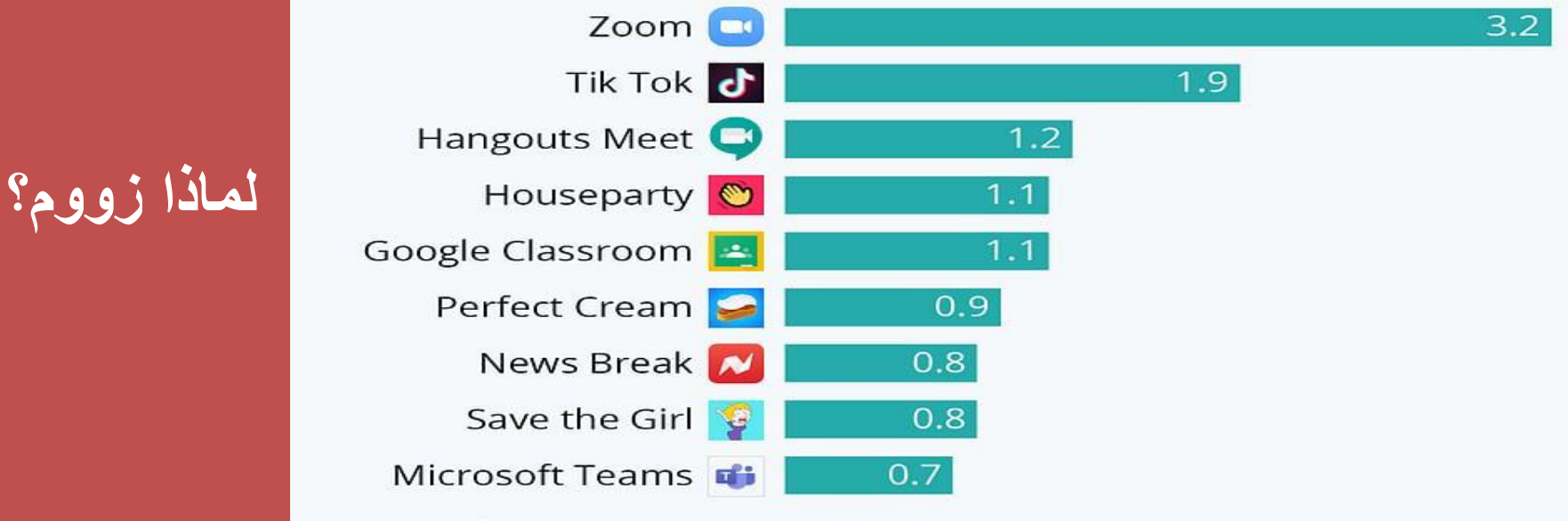

**Priori**data

statista **Z** 

Apple and Android stores Source: Priori Data

# Zoom for<br>Higher Education zoom

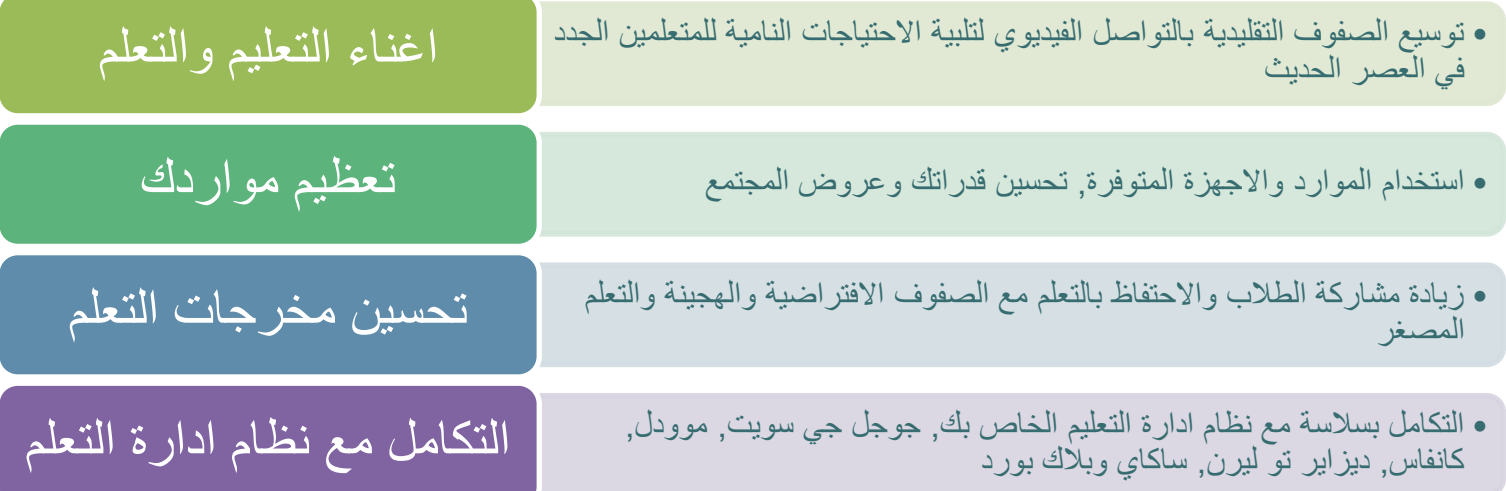

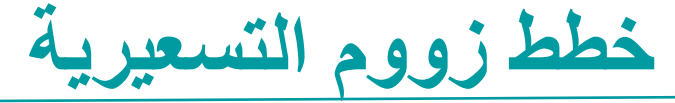

Zoom Meeting Plans for Your Business

Zoom for Education  $\perp$ 

Zoom for Telehealth

Zoom for Developer

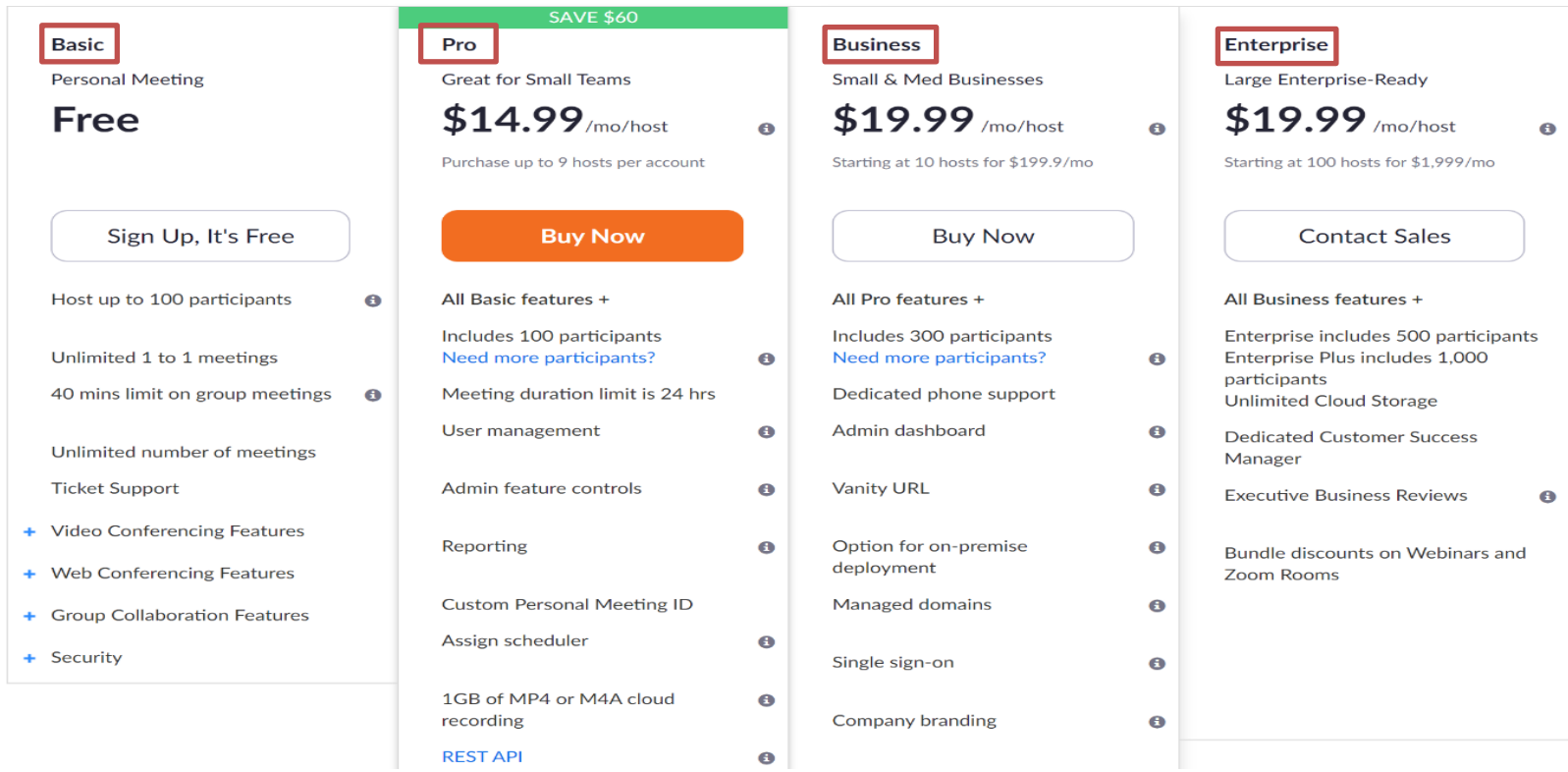

#### **هل تعتمد ان هنان اختالفا بٌن زووم لالجتماعات و زووم**  <mark>للويبينار</mark>

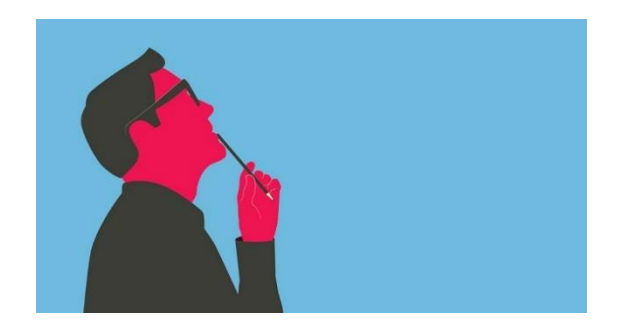

**تأمل لدلٌمة***,* **ثم اكتب اجابتن فً صندوق الدردشة باللغة العربٌة او االنكلٌزٌة***!*

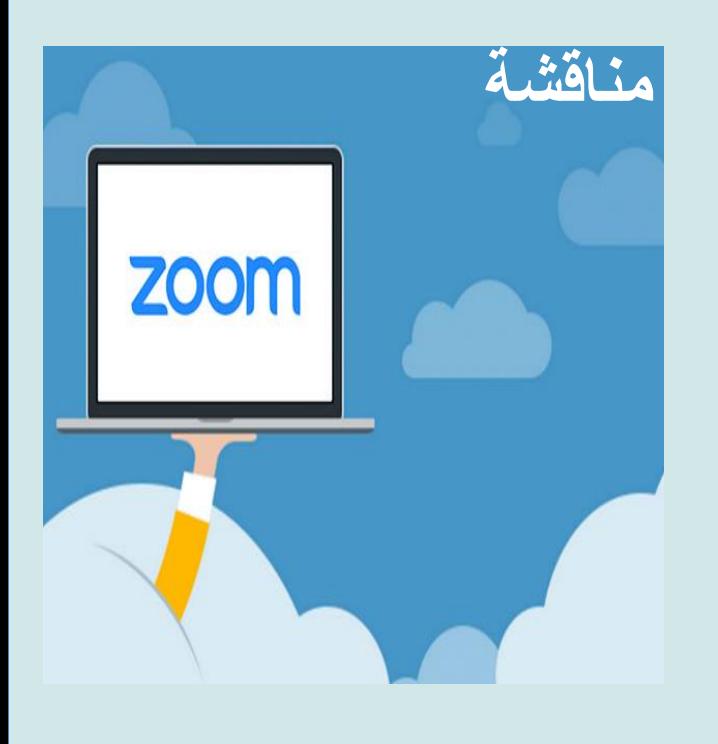

مقارنة زووم للاجتماعات وزووم للويبينار

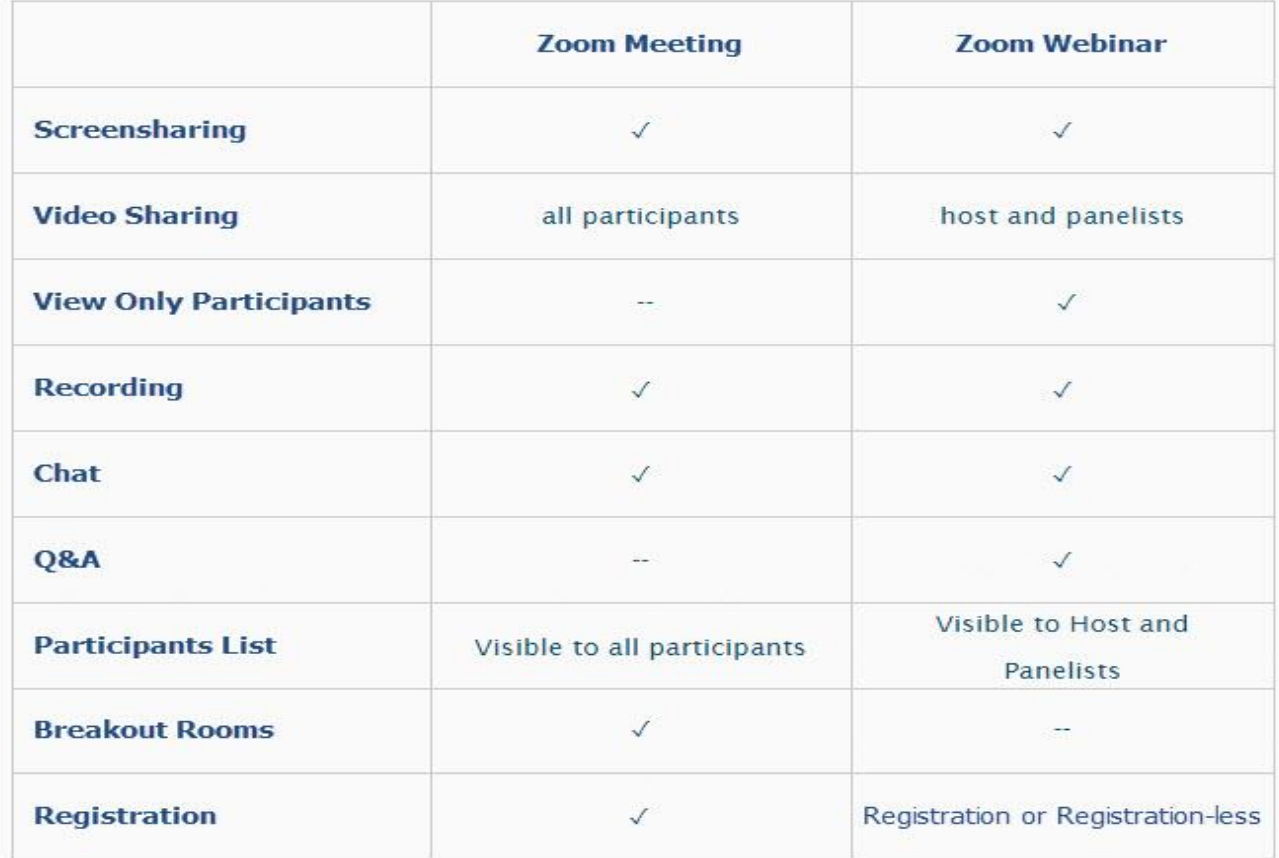

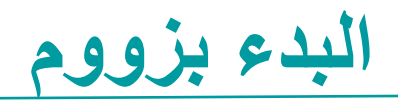

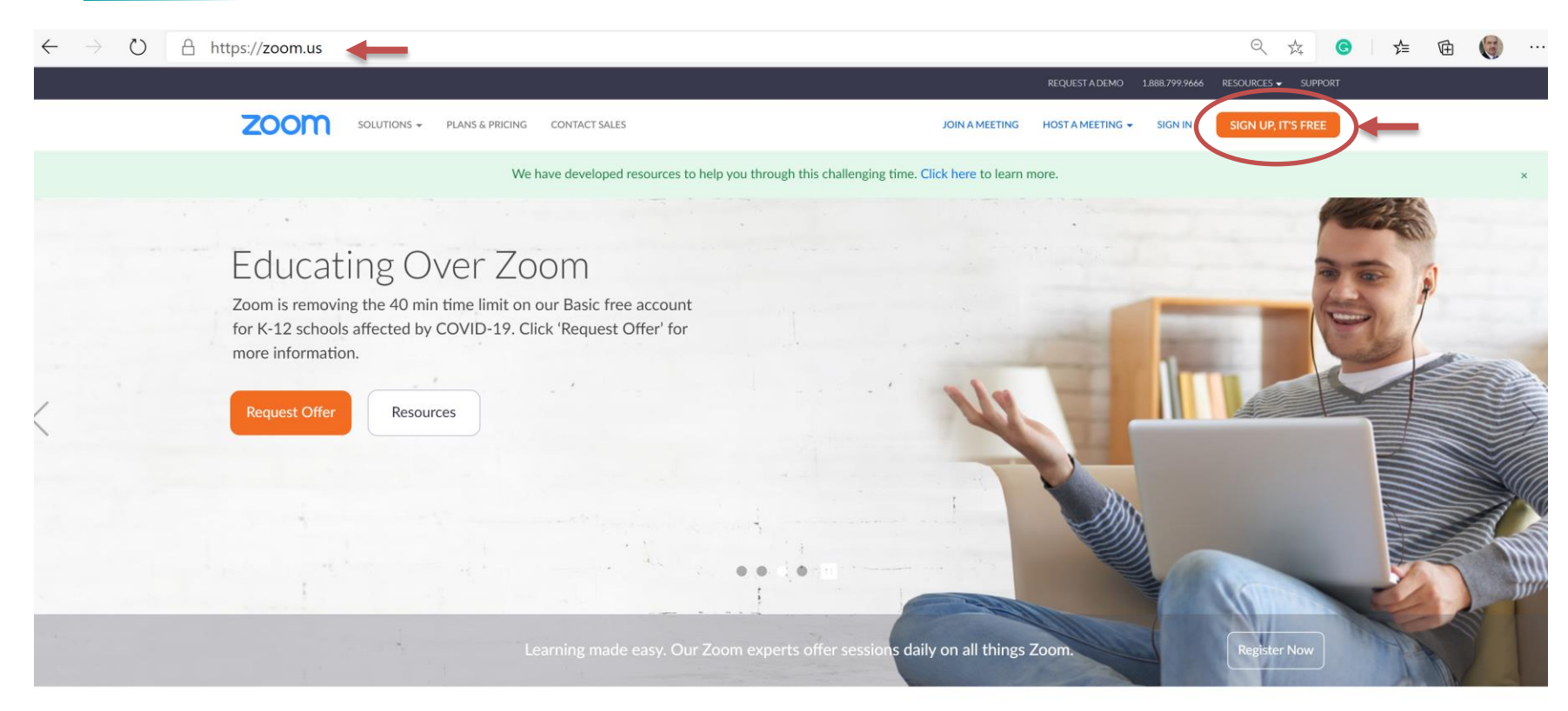

One Consistent Enterprise Experience.

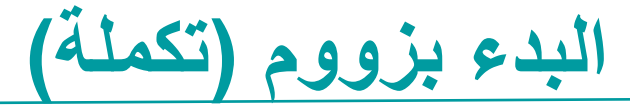

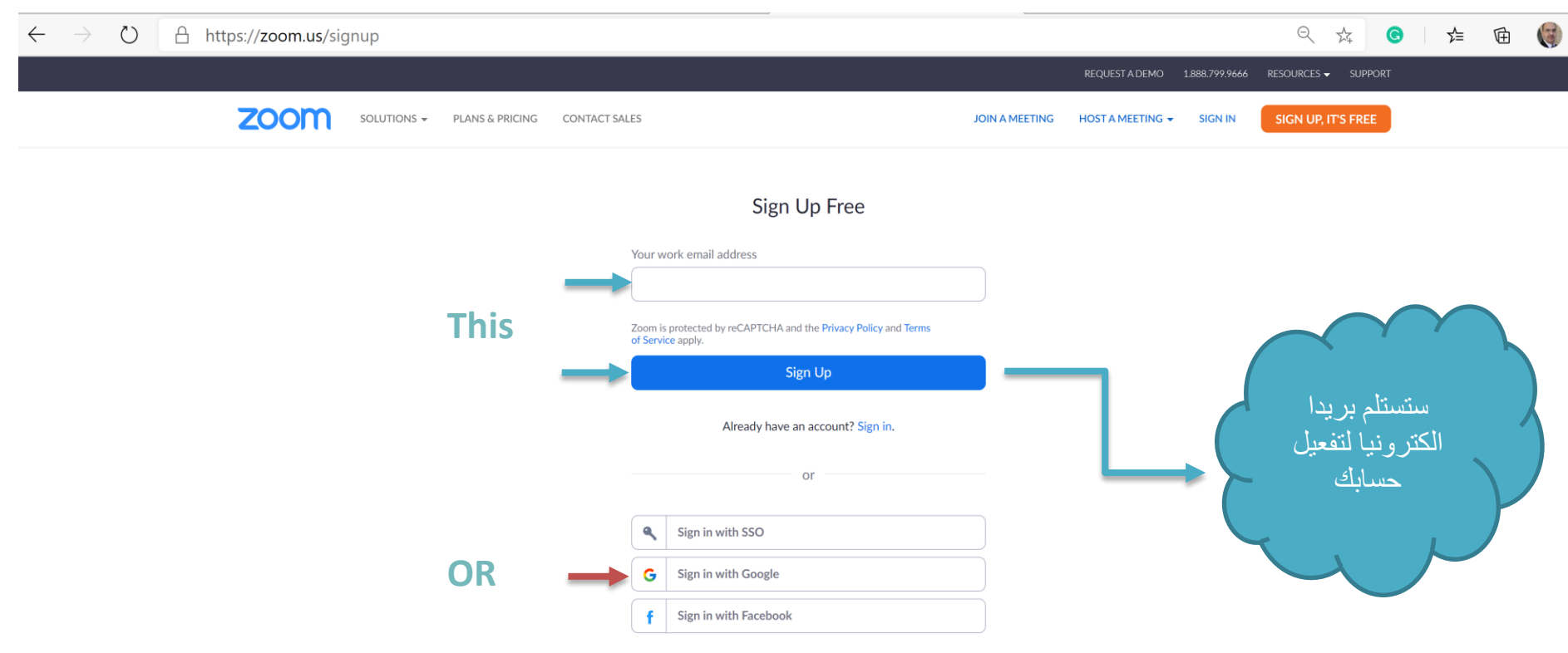

By signing up, I agree to the Privacy Policy and Terms of Service.

#### )Zoom Client العمل مع عمٌل زووم )

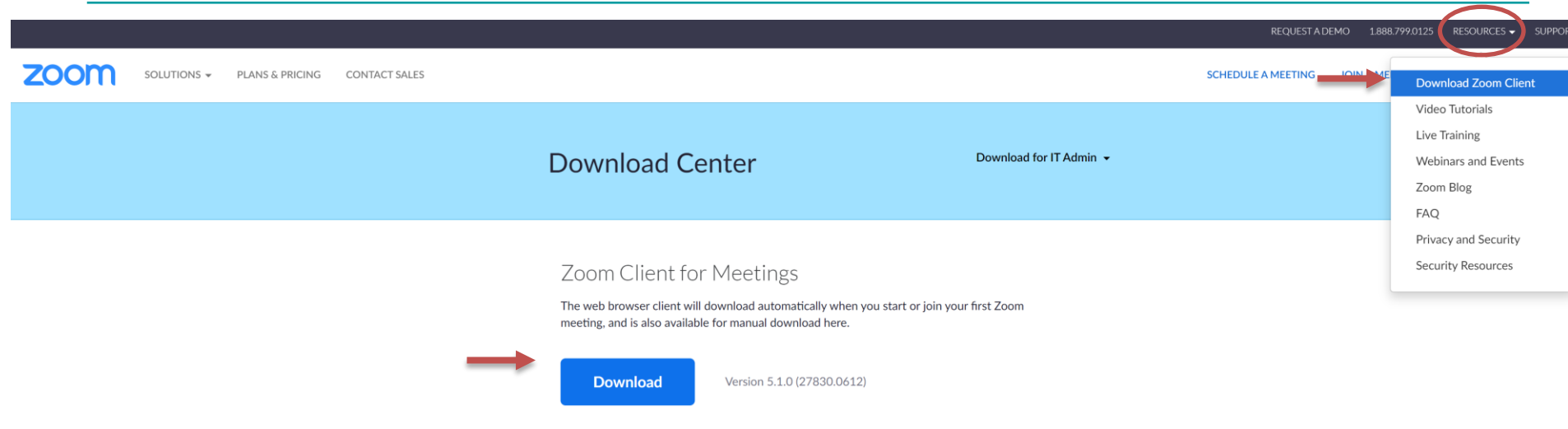

#### Zoom Plugin for Microsoft Outlook

The Zoom Plugin for Outlook installs a button on the Microsoft Outlook tool bar to enable you to start or schedule a meeting with one-click.

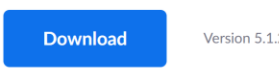

Version 5.1.27830.0612

Add Zoom as an Add-in for Outlook on the web

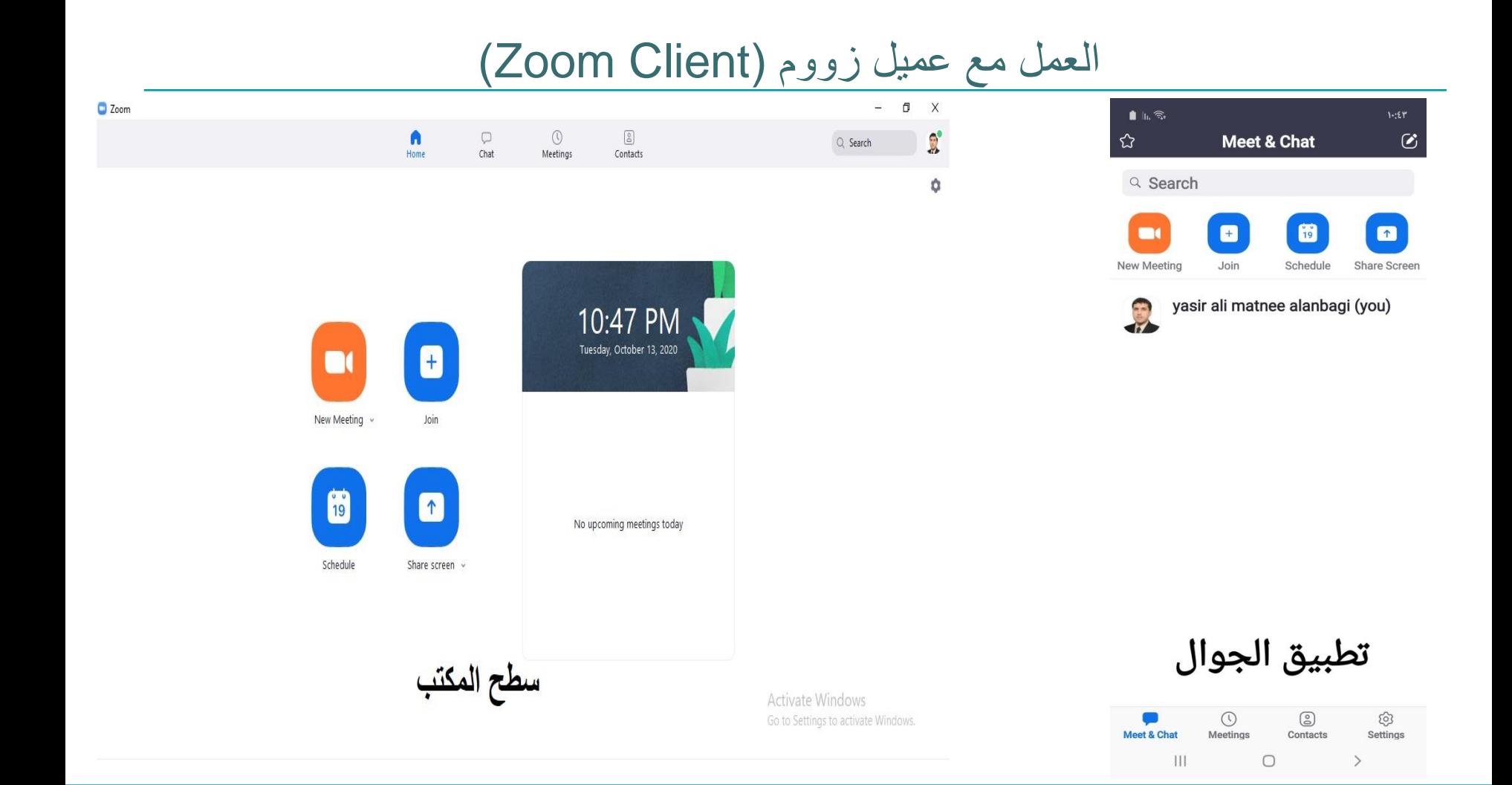

ت*س*جيل الحساب او تسجيل الدخول في زووم

فلنذهب الى االنترنت... •توضيح كيفية تسجيل الحساب او تسجيل الدخول الى زووم

الستضافة او حضور اجتماع

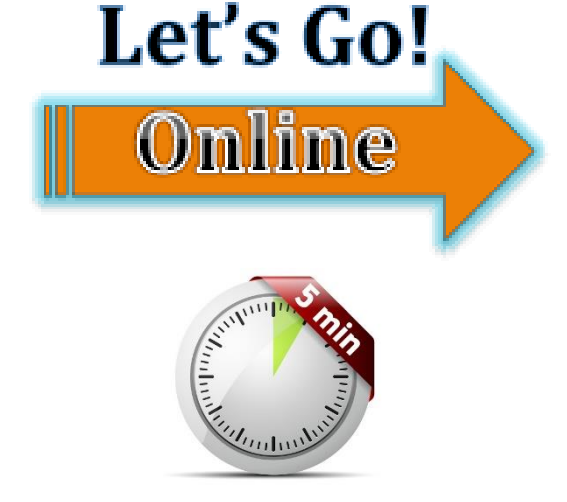

جدولة اجتماع في زووم

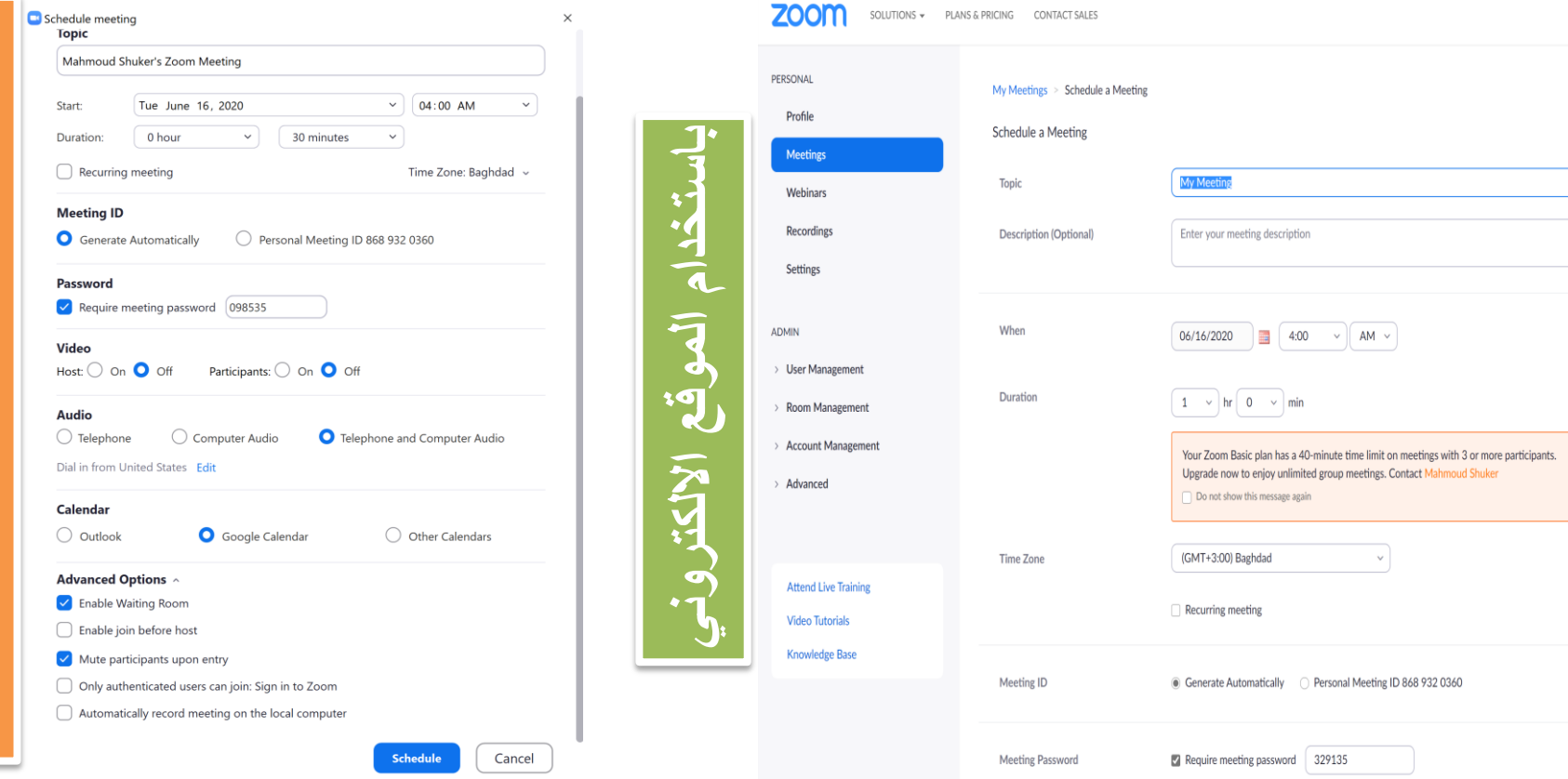

باسخدام عمیل زووم (Zoom Client)

جدولة اجتماع ف*ي* زووم (تكملة**)** 

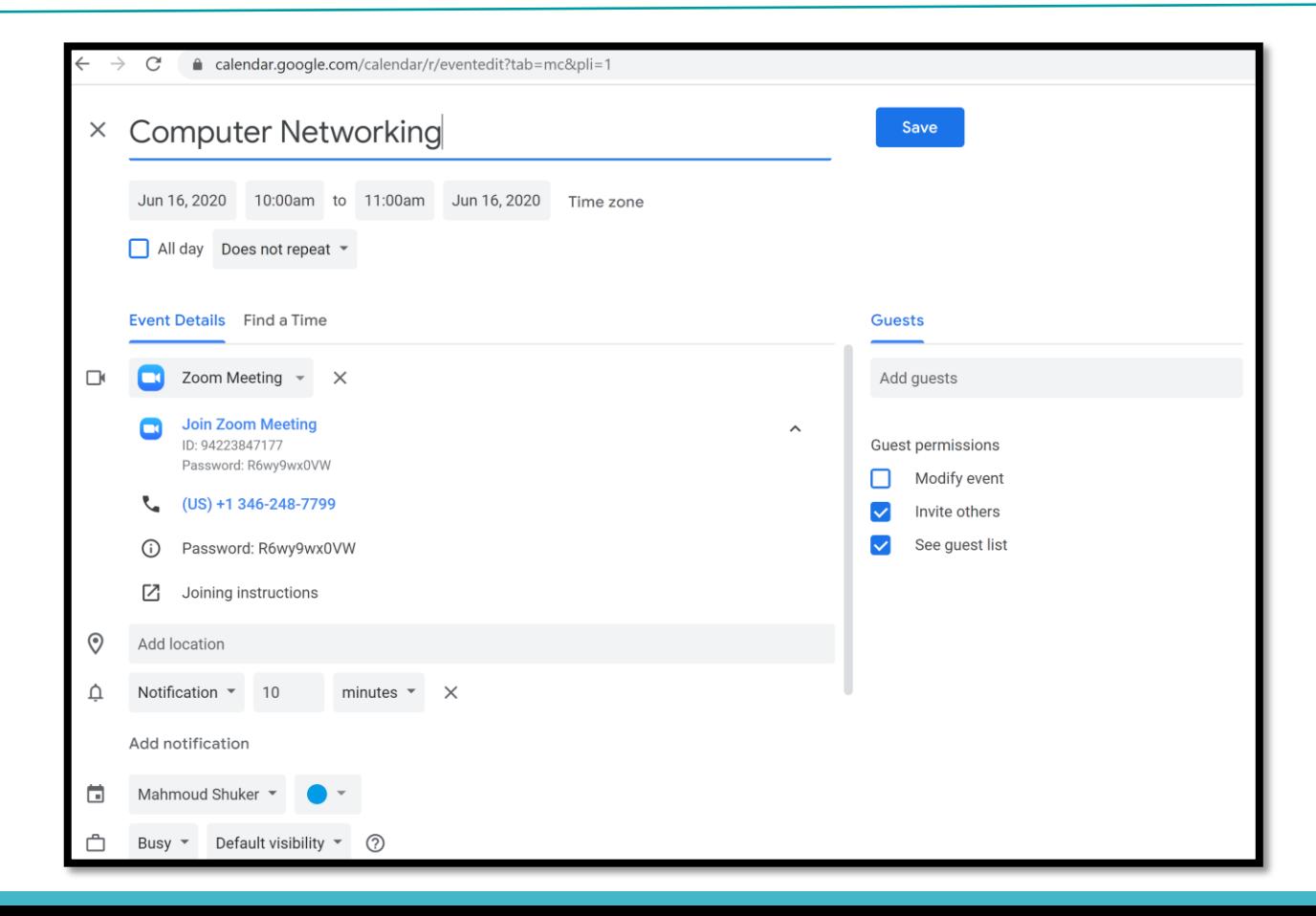

16

باستخدام تقويم **باستخدام تموٌم جوجل** $\mathbf{r}$ 

كيف تدعو طلابك الى اجتماع زووم مجدول

A- مشاركة معلومات االجتماع عبر برٌد الكترونً

B- مشاركة معلومات االجتماع عبر الصف االلكترونً

(Classroom)

C- من تموٌم جوجل باستخدام مجامٌع جوجل

D- نشر معلومات االجتماع عبر وسائل التواصل االجتماعً

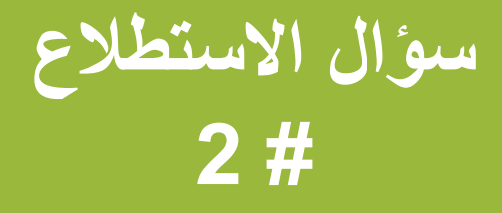

# **نصائح وارشادات للجلسة االفتراضٌة # 1**

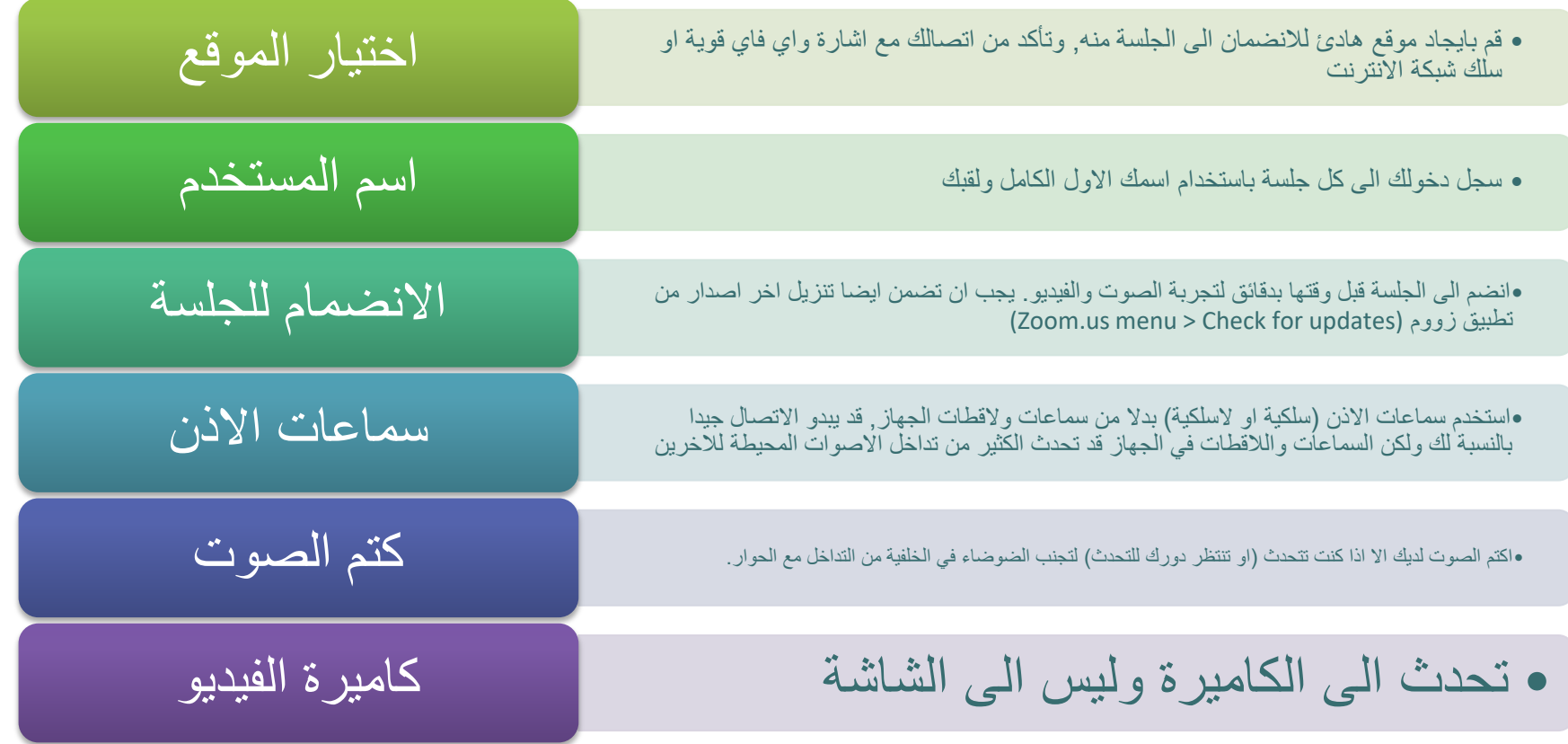

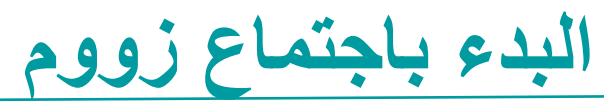

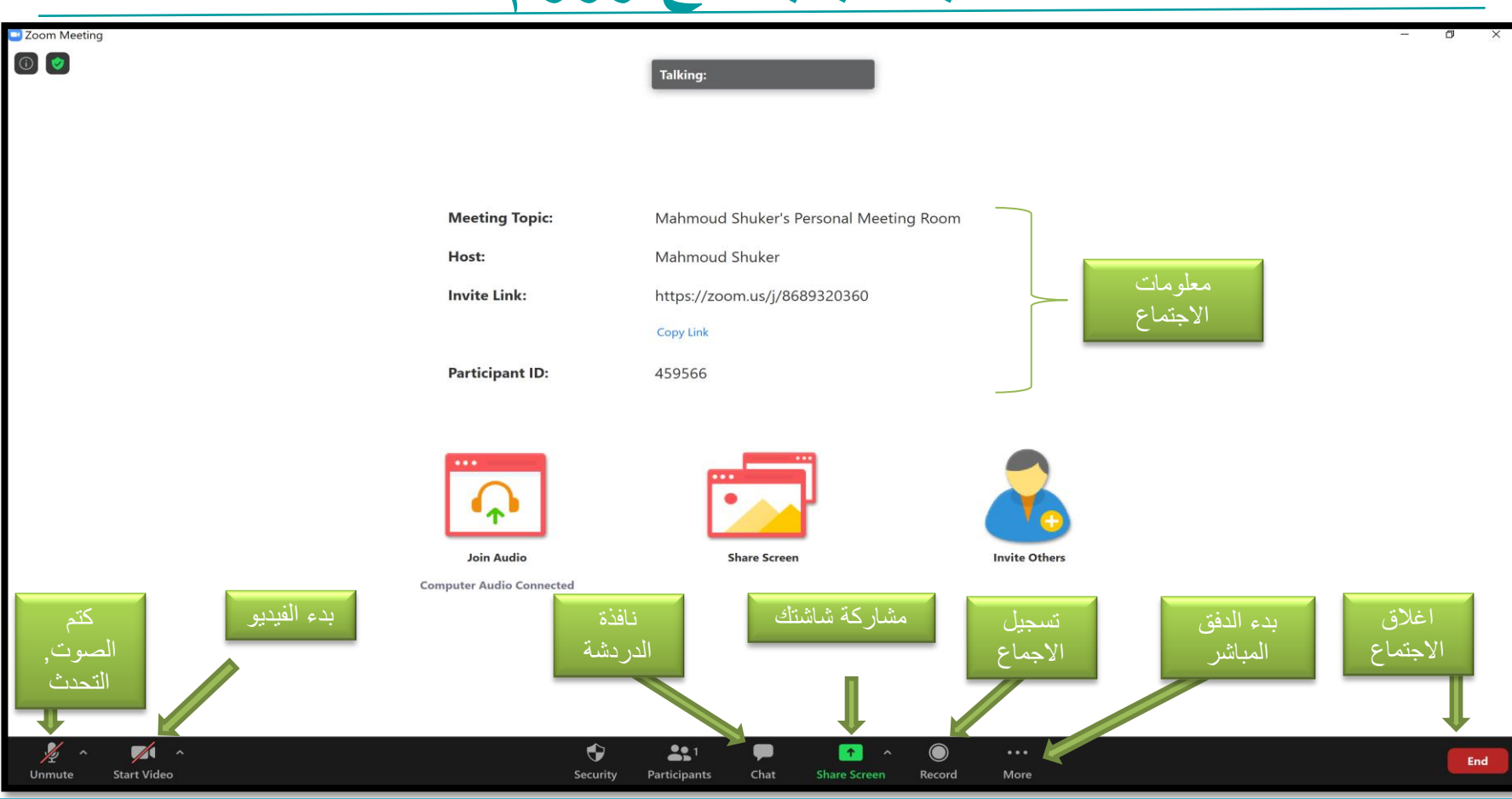

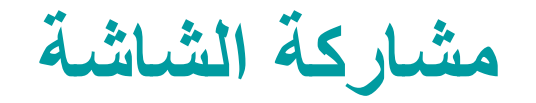

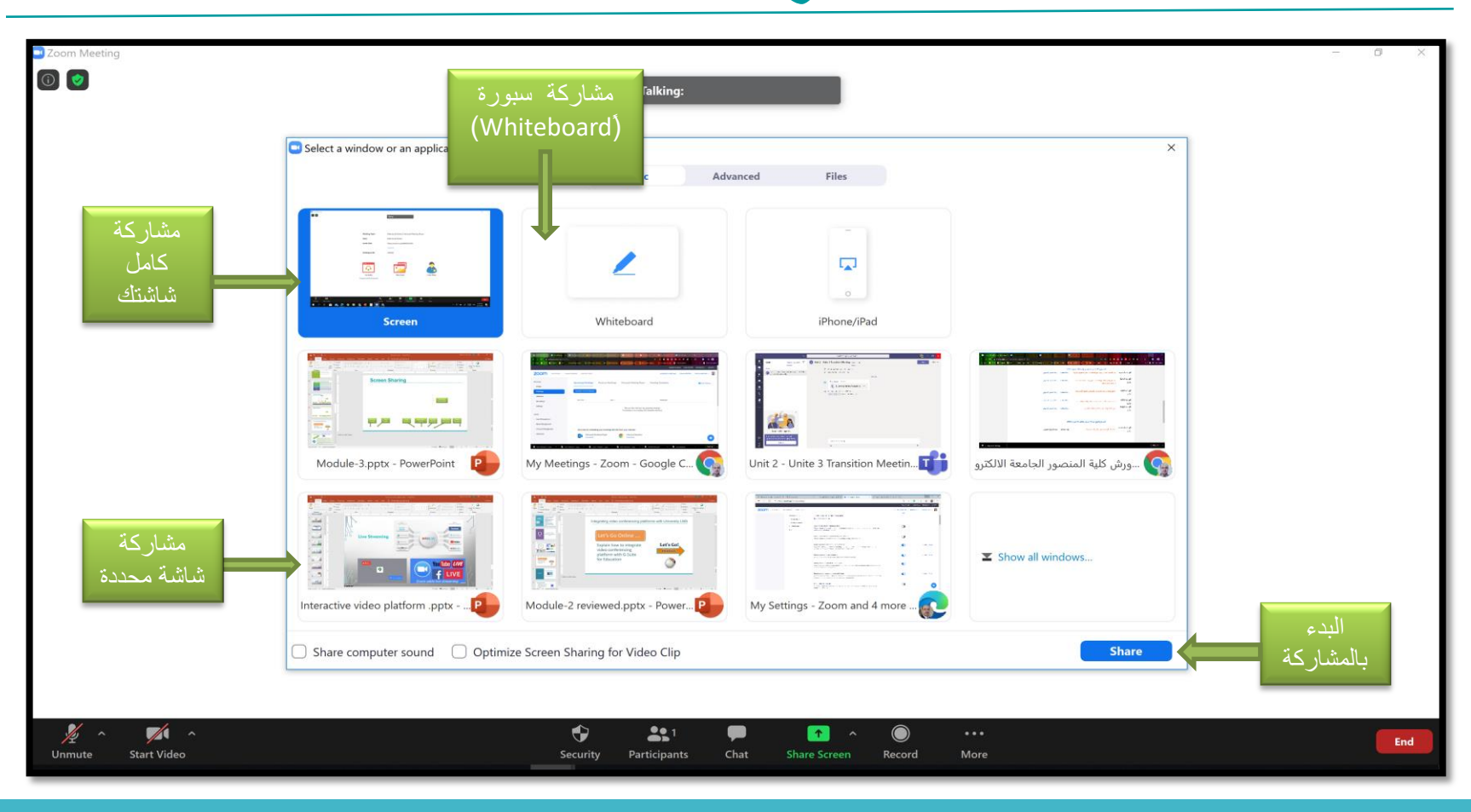

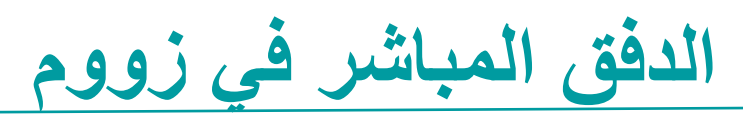

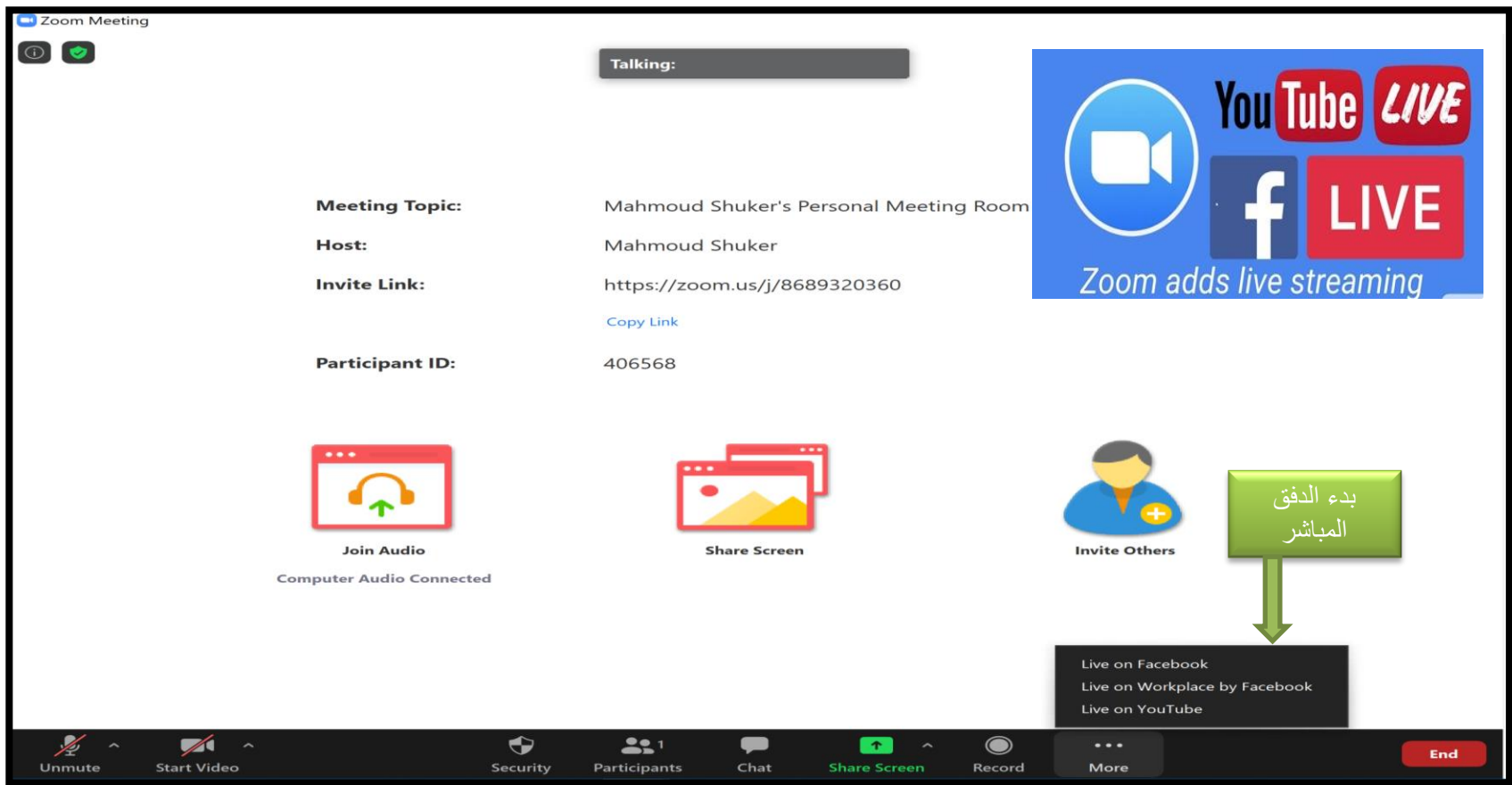

# **نصائح وارشادات للجلسة االفتراضٌة # 2**

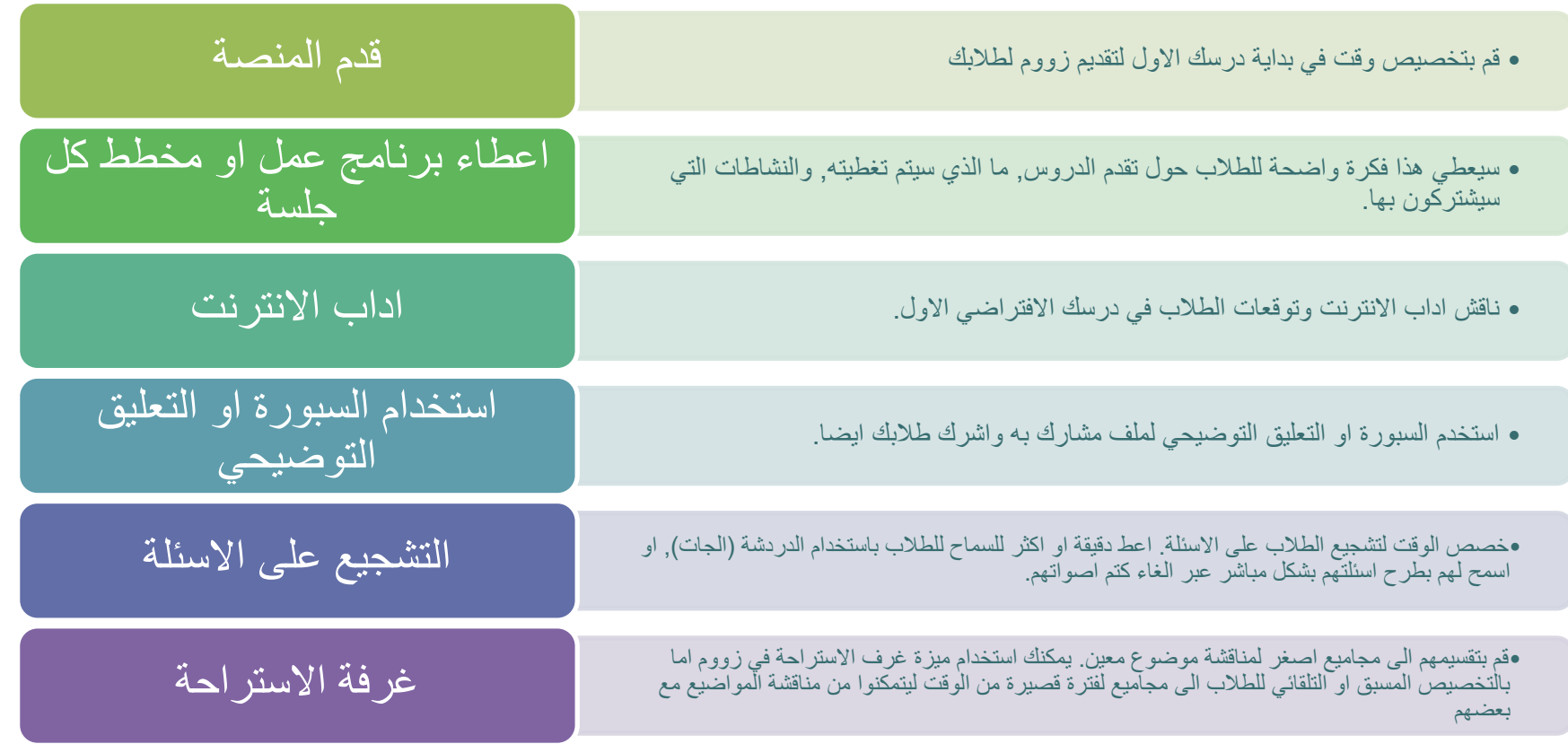

جدولة اجتماع بواسطة تقويم جوجل

فلنذهب آلى الانترنت...

والقيام بجدولة وبدء اجتماع<br>زووم وتخصيص اعدادات زووم

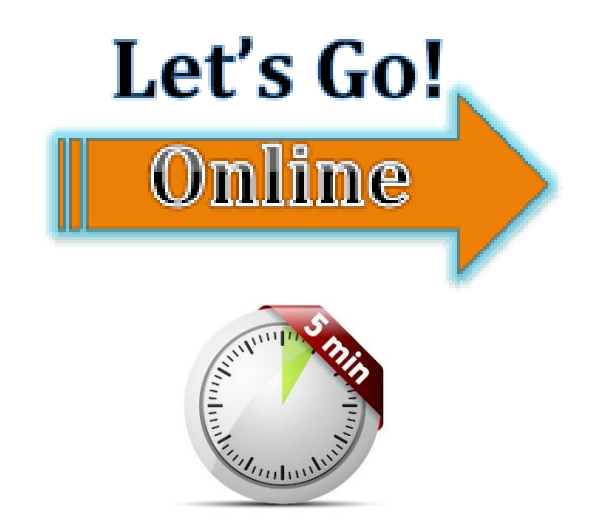

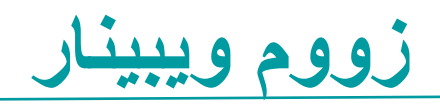

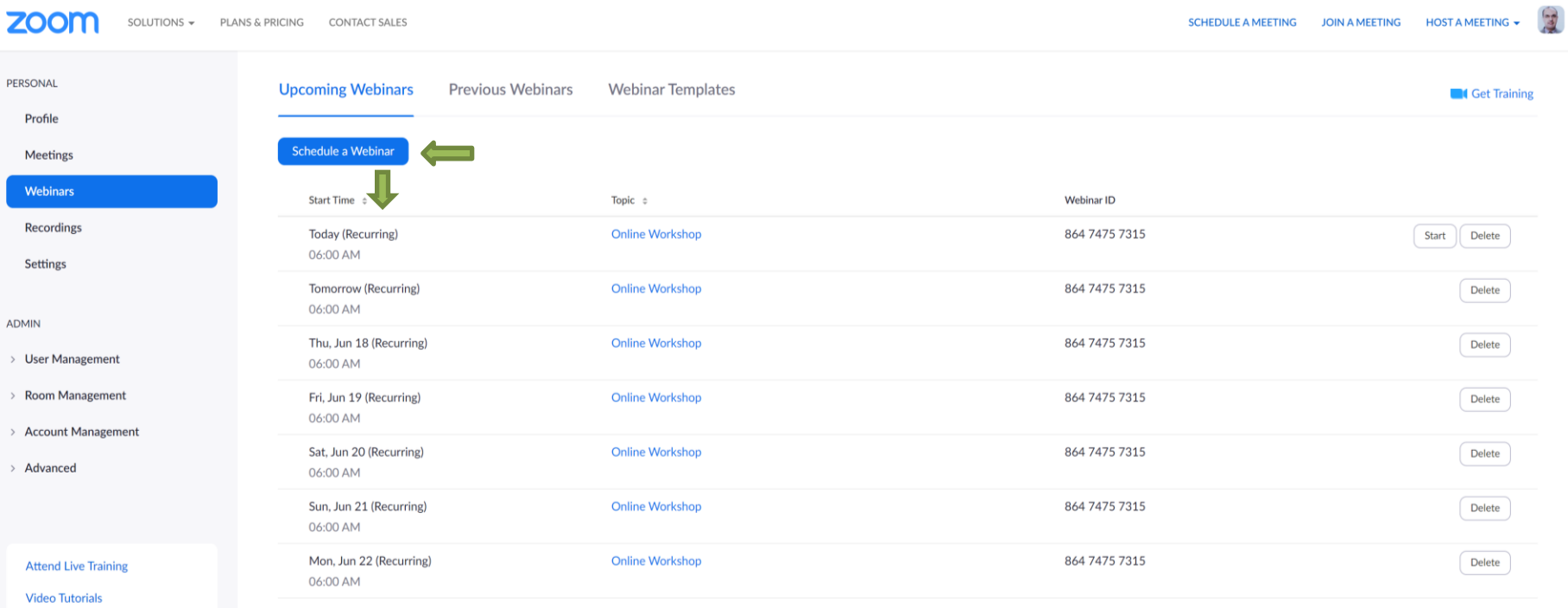

 $\bullet$ 

**Knowledge Base** 

## اضافة اعضاء اللجنة الى ويبينار في زووم

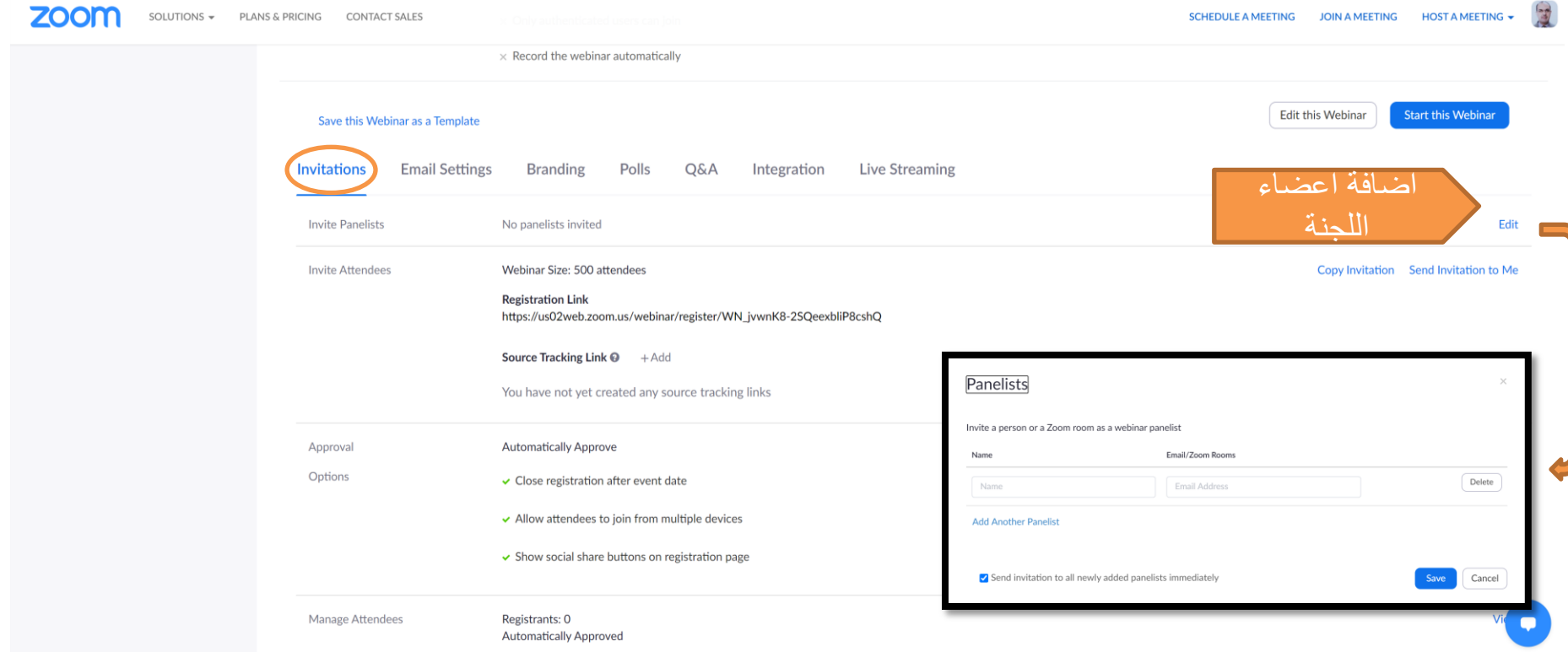

اضافة اعضاء اللجنة الى ويبينار في زووم

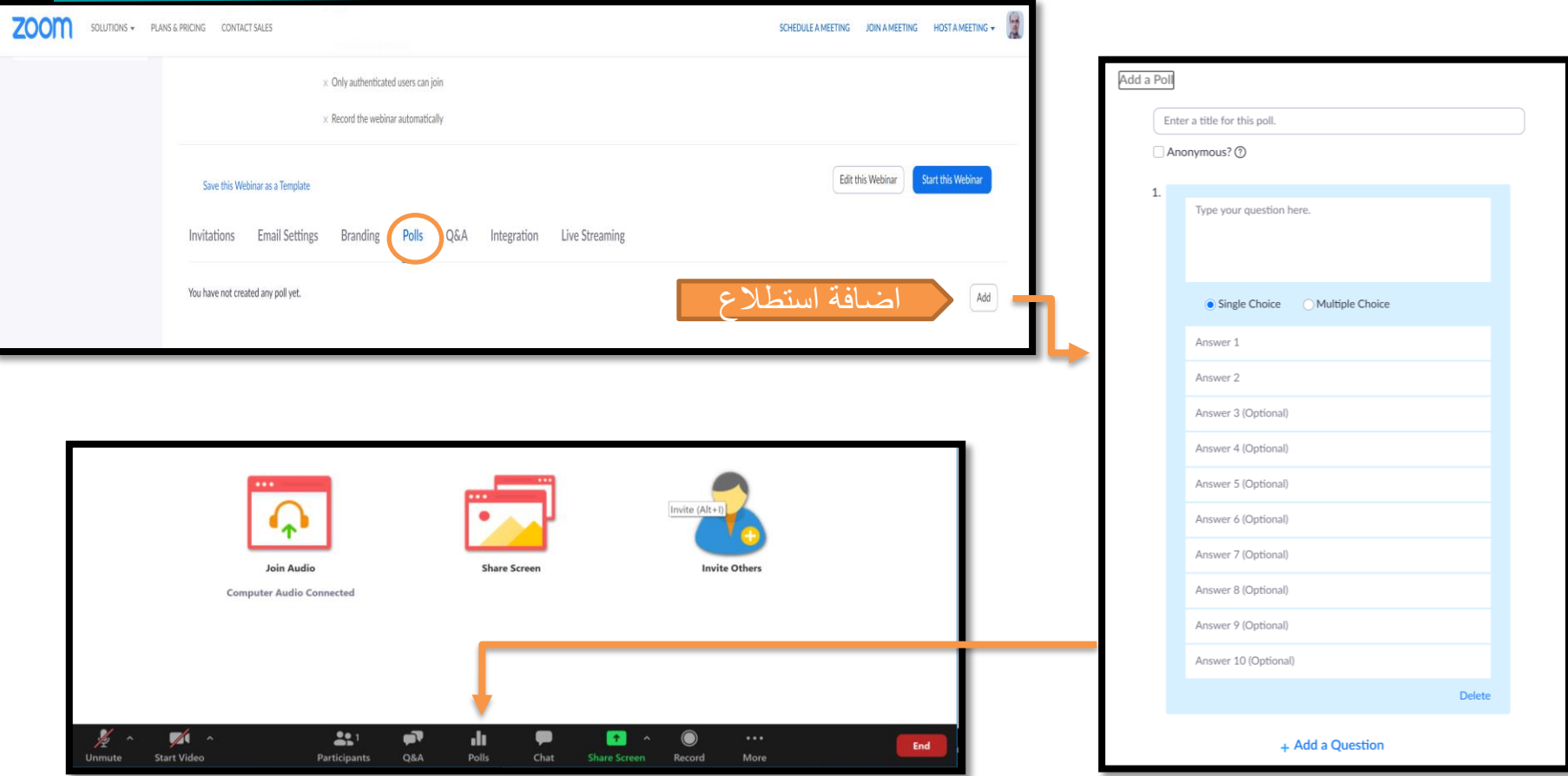

### **ضمان امن اجتماع زووم**

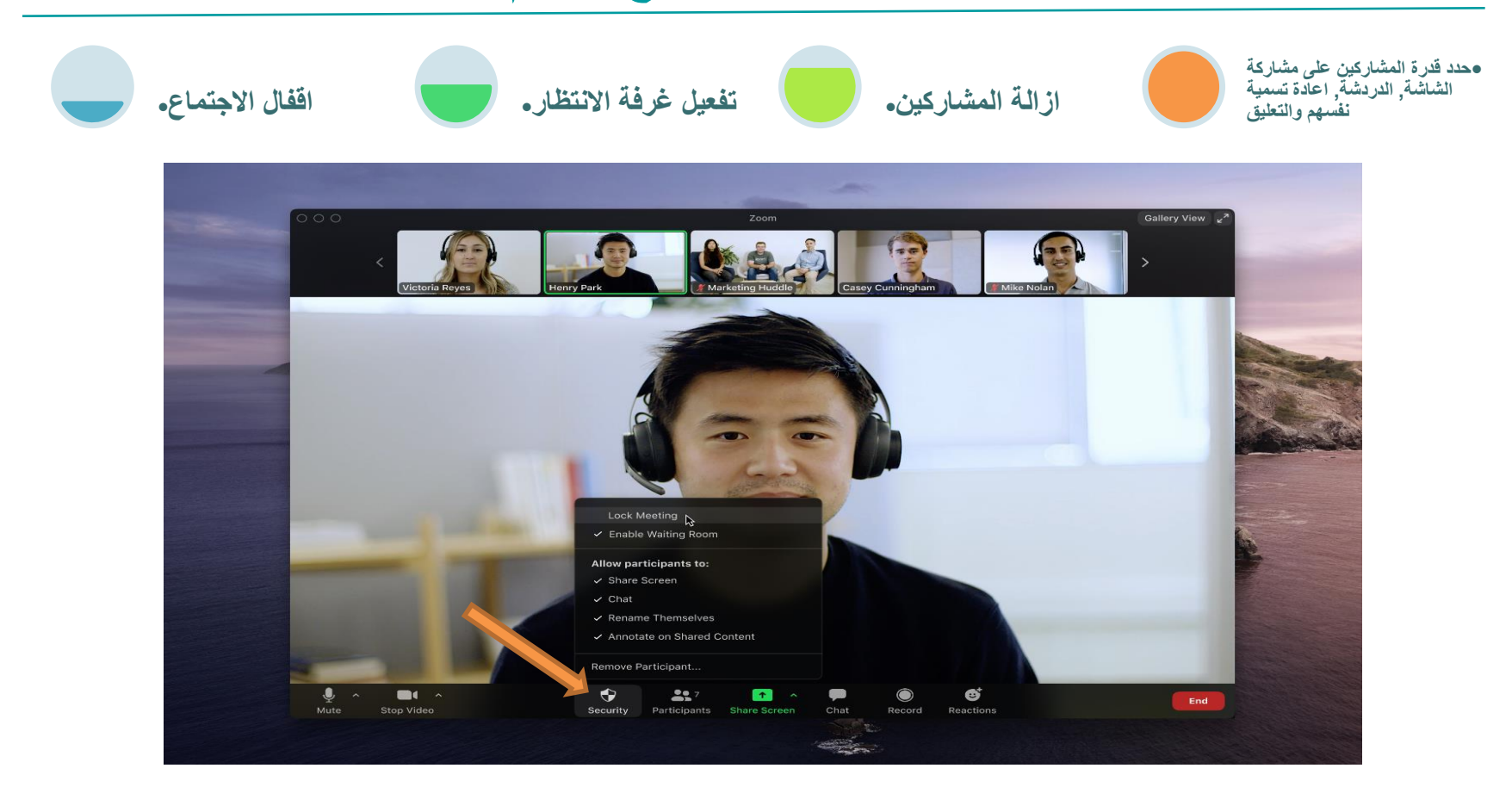

**تفعٌل العرض الشبكً**

لديك القدرة مع زووم على رؤية عدد اقصى ٌصل الى 49 شخصا بالفيديو في شبكة<br>عرض. فعل هذه الميزة ببساطة في اعدادات الفيديو.<br>الخاصة بك

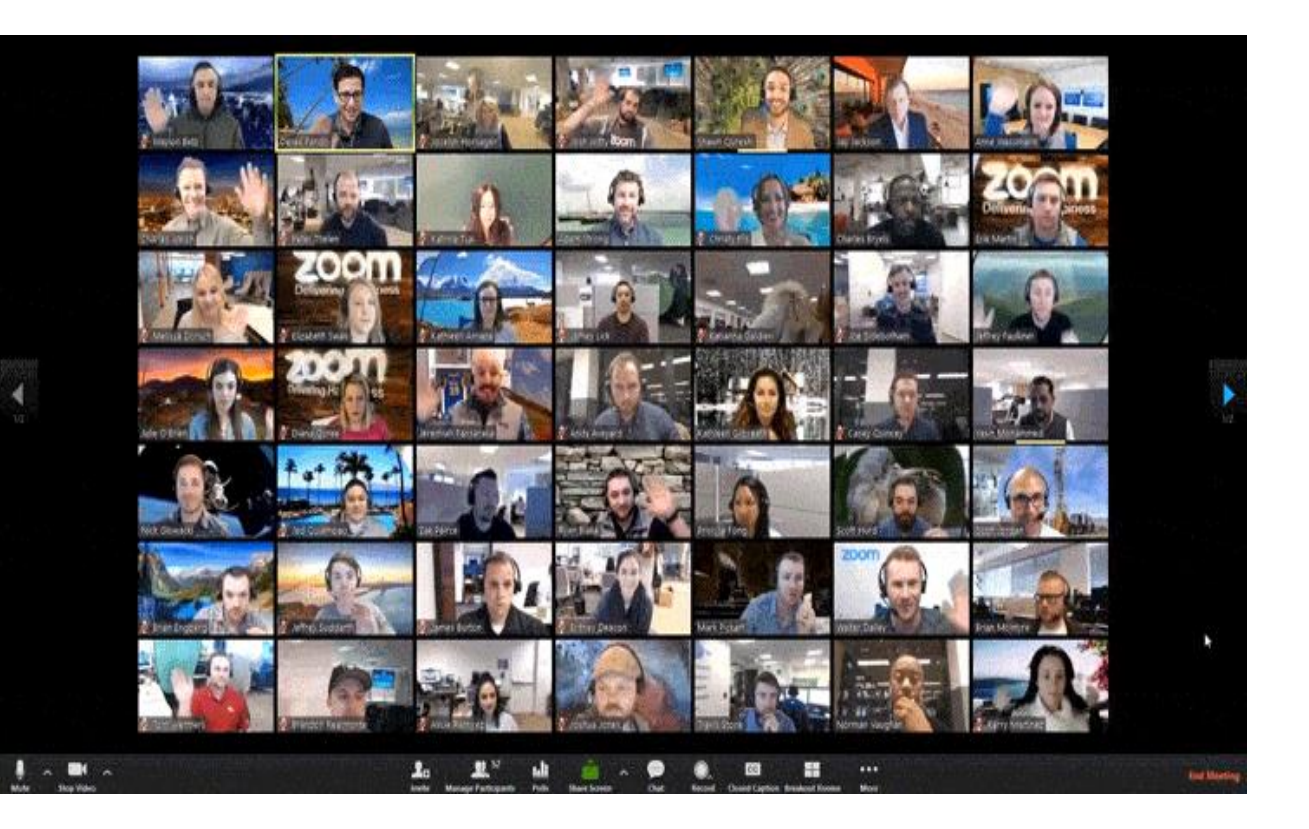

#### **خطأ ام صواب:**

هناك ادوات اكثر عند استخدام الويبينار للسيطرة على منصة الاجتماع الفيديوية

اطبع *»T »*فً صندوق الدردشة اذا كنت تعتمد ذلن صحٌحا واطبع *»F »*اذا كنت تعتمده خطأ

# **سؤال اختباري # 1**

اصدار زووم ليميتد محدد ب<u>:</u>

- A. 50 مشارك و 40 دقيقة
- B. 50 مشارك ووقت غير محدود
	- C. 100 مشارك و 40 دقيقة
- D. 300 مشارن وولت غٌر محدود

## **سؤال اختباري # 2**

### **الرجاء االجابة على التال:ً**

- سجل حسابا او ادخل على حسابك على زووم
- قم بجدولة محاضرة مدتها 15 دقيقة مع طلابك
	- تأكد من االعدادات التالٌة لبل بدء المحاضرة
		- كتم صوت كل المشاركين عند الانضمام
			- فيديو المشاركين على وضع «Off»
				- منع الدردشة الخاصة •
- تفعيل الدفق الفيديوي على الفيسبوك ويوتيوب
- سجل الاجتماع على السحابة وشارك رابط تسجيل المحاضرة مع زملائك في صف جوجل الدراسي

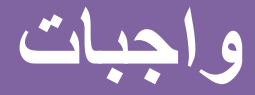

# **برنامج مايكروسوفت تيمز Microsoft Teams**

يُعتبر برنامج التيمز هو أفضل برنامج للتعليم عن بُعد بدون مبالغة، ولا سيما أنه مُقدم من خلال شركة مايكروسوفت، ويضمن هذا البرنامج سهولة الاستخدام والقدرة على التواصل في أي وقت ومن أي مكان دون حدوث أي تأثيرات غير مرغوب بها على مستوى وضوح الصوت والصورة والأمان والحفاظ على الخصوصية عند الاستخدام، ومن جهة اخرى؛ يُعد برنامج تيمز هو الأفضل للدول منطقة الشرق الأوسط نظرًا إلى أنه لا يتطلب وجود سرعات إنترنت فائقة و هائلة كما هو الحال في برامج إنشاء غرف الفيديو كونفرنس الأخرى التي لا تعمل بشكل سليم إذا توافر اتصال إنترنت بسرعة فائقة لدى جميع الأطراف المشاركة في غرفة الدردشة

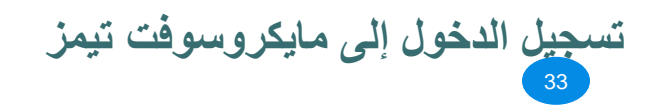

- الضغط على ابقونة Microsoft Teams على سطح المكتب - او عن طريق موقع Microsoft Teams بالبحث عنه في اي متصفح

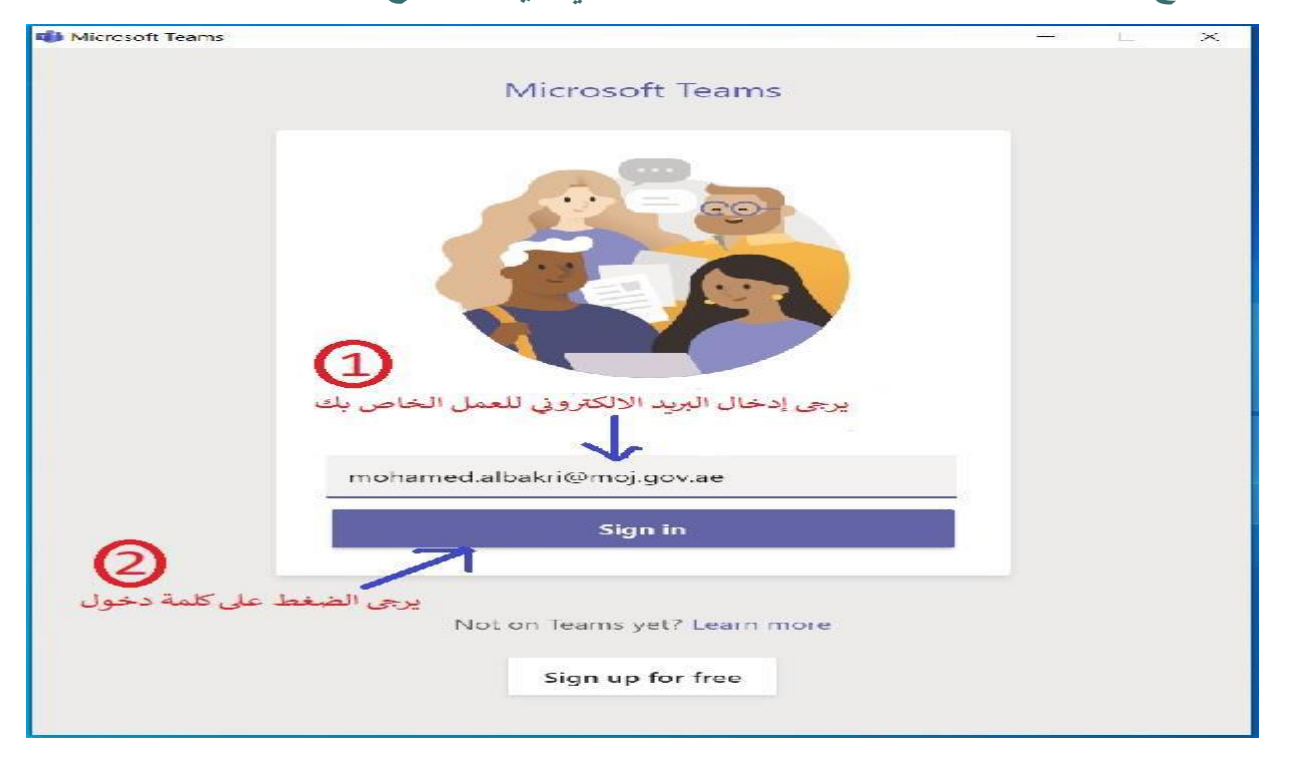

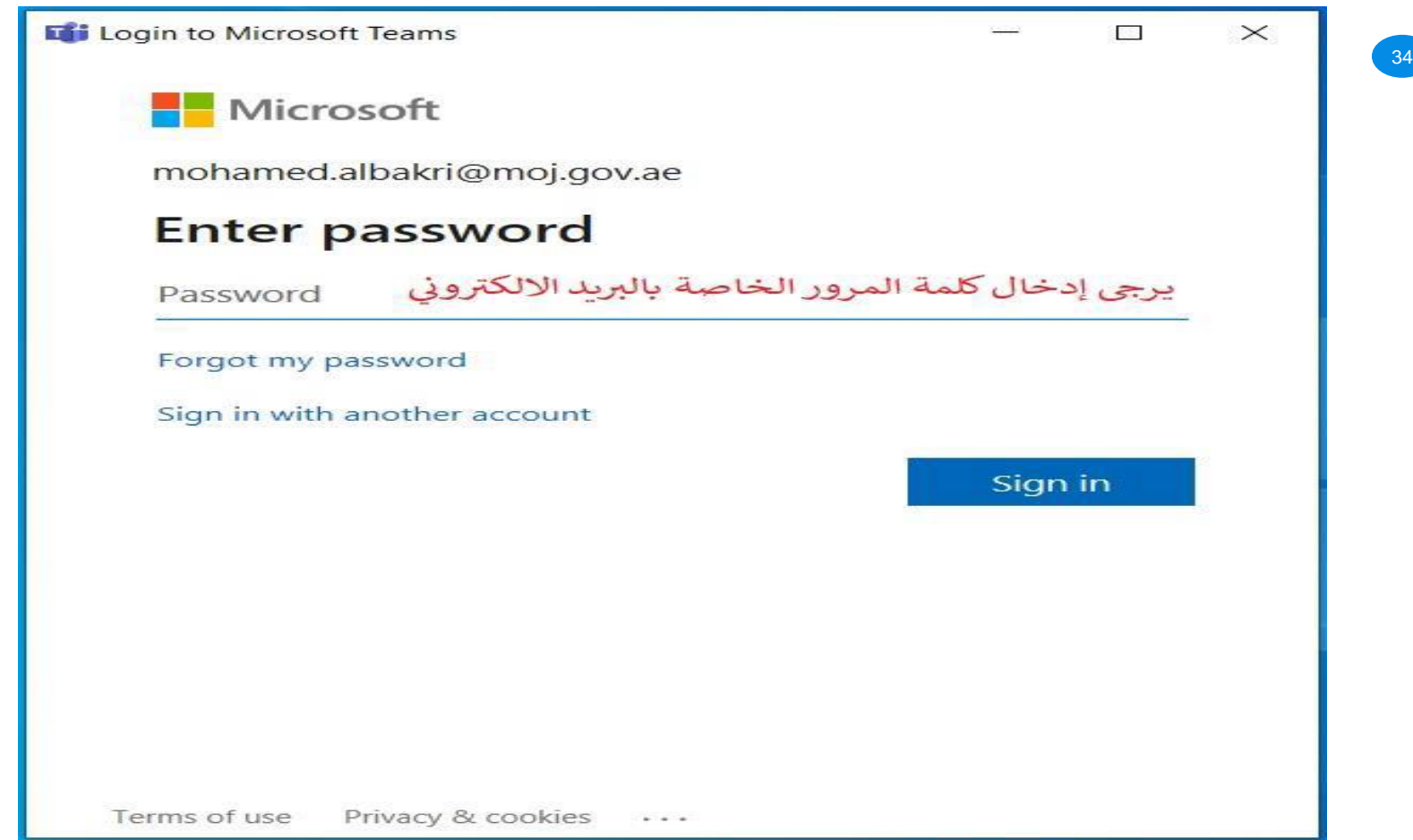

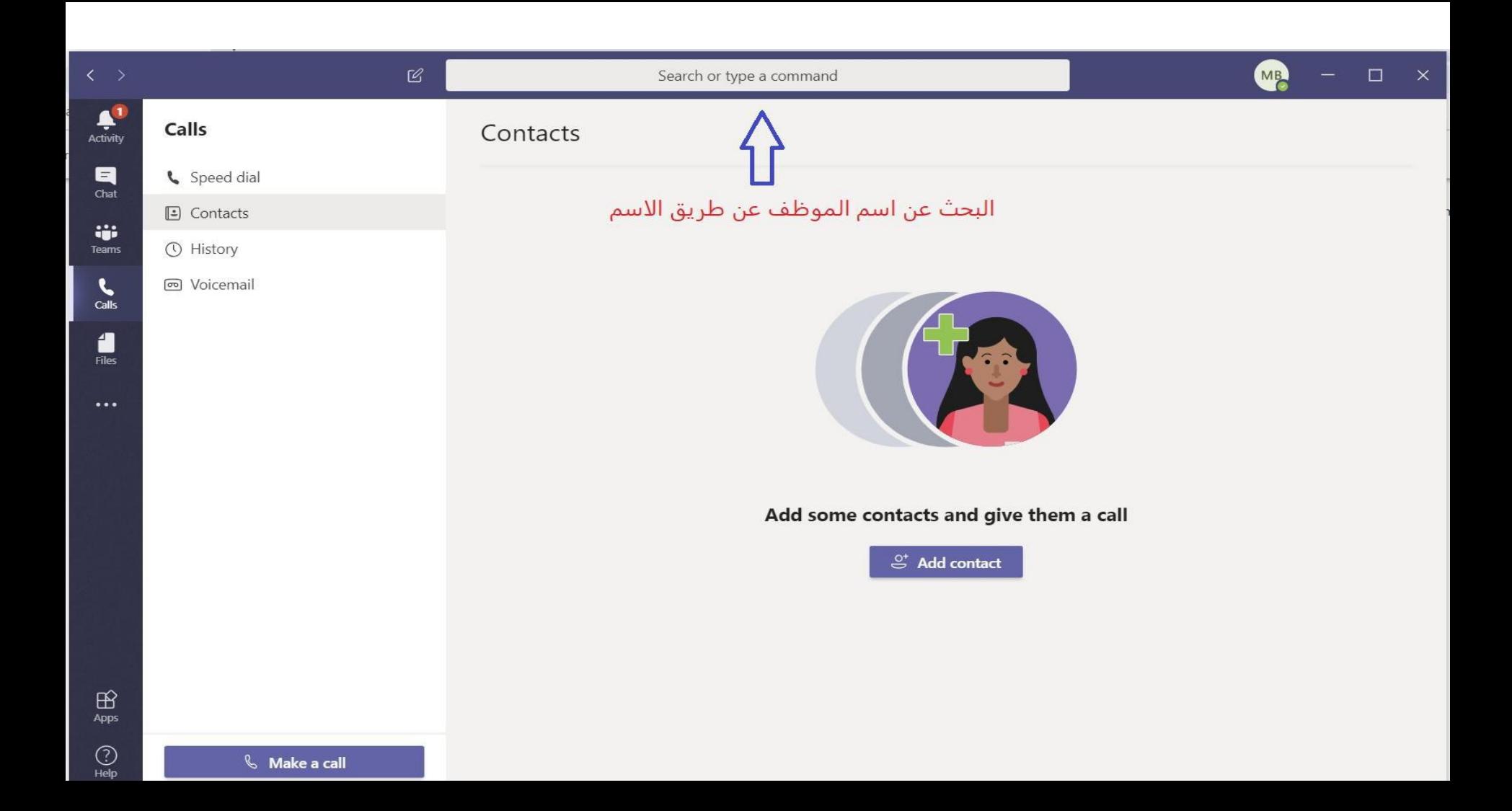

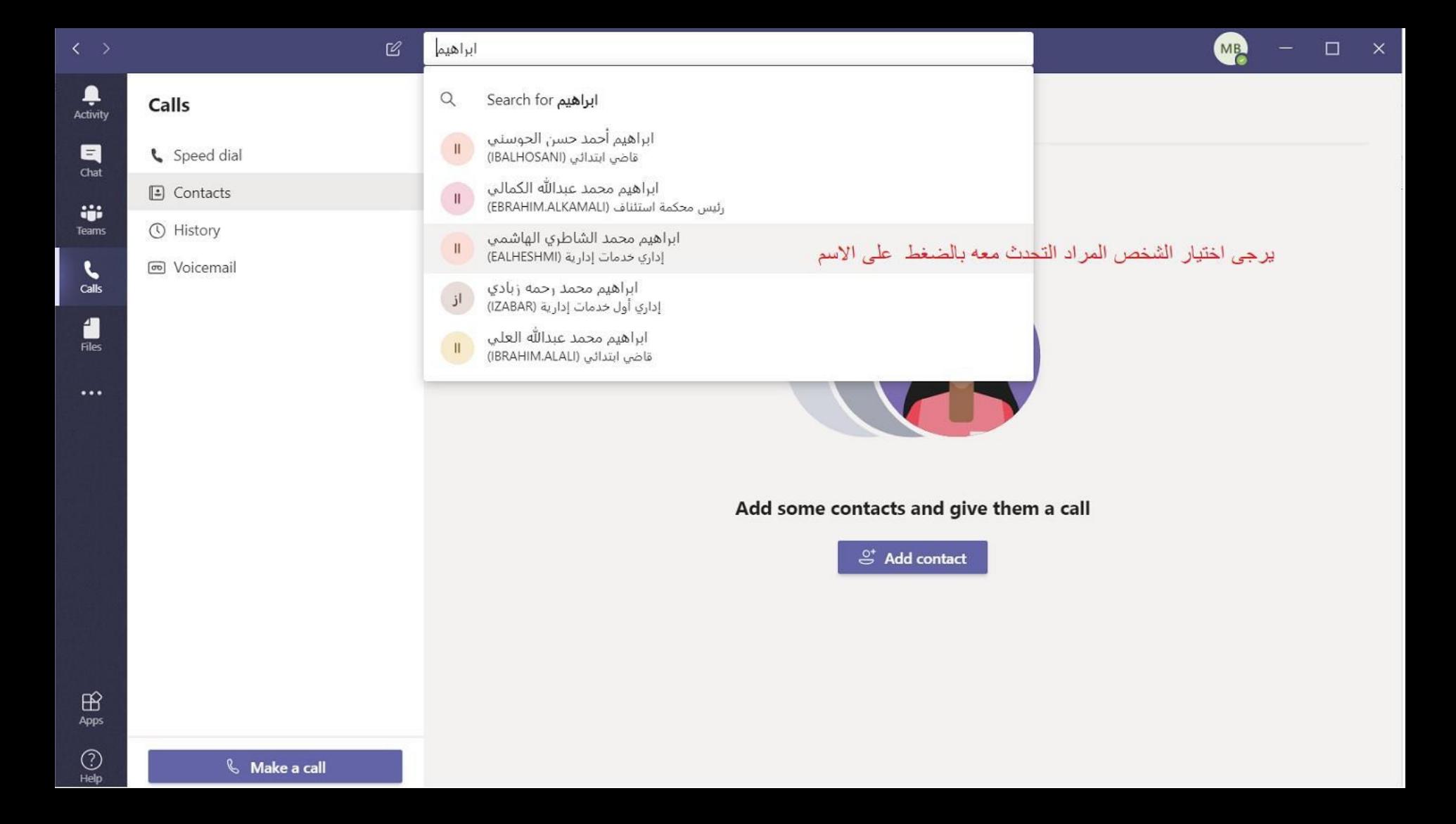

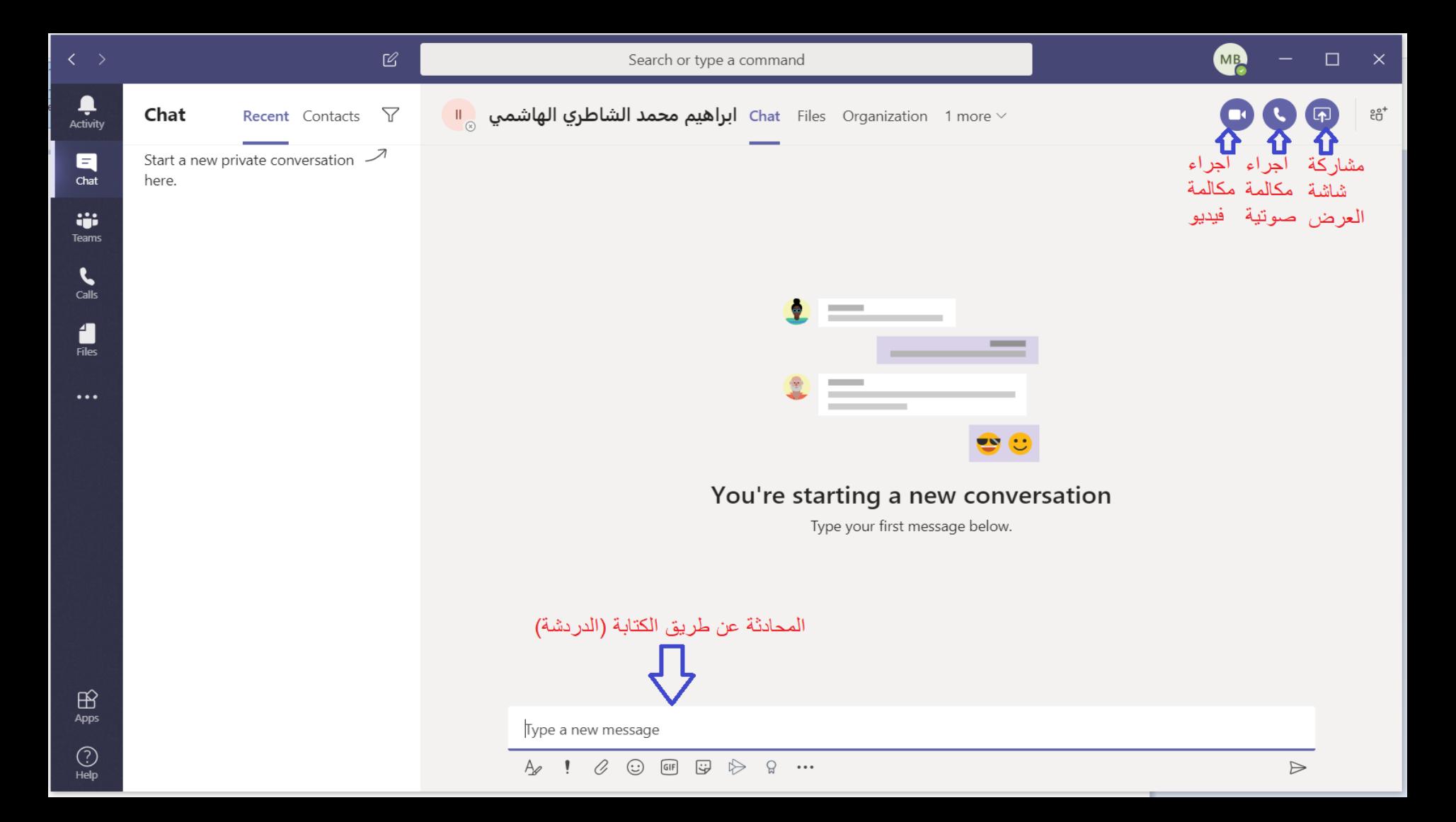

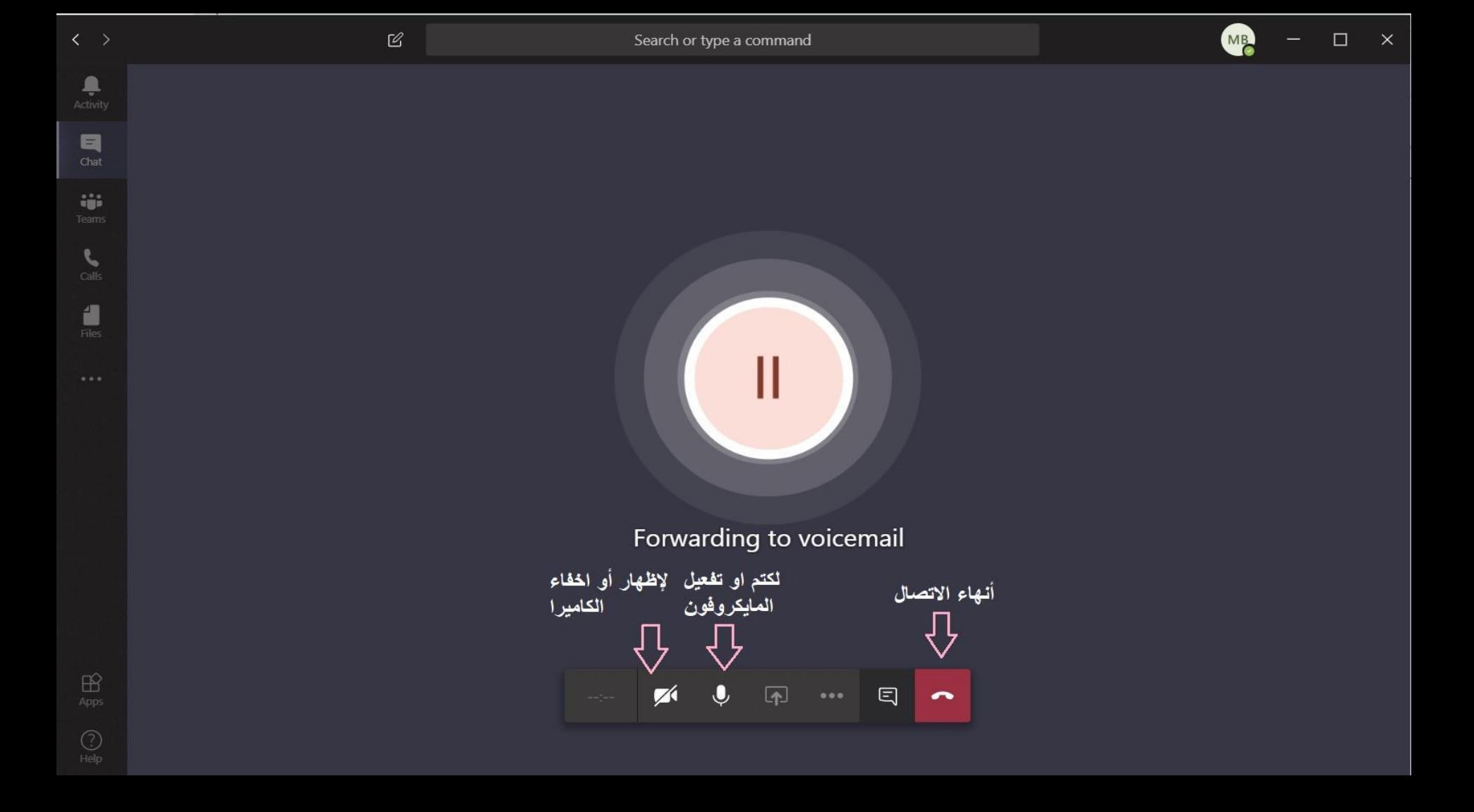

### لعقد اجتماعات مع جهات داخلية وخارجية يرجى فتح برنامج مايكروسوفت أوت لوك واتباع الأتي:

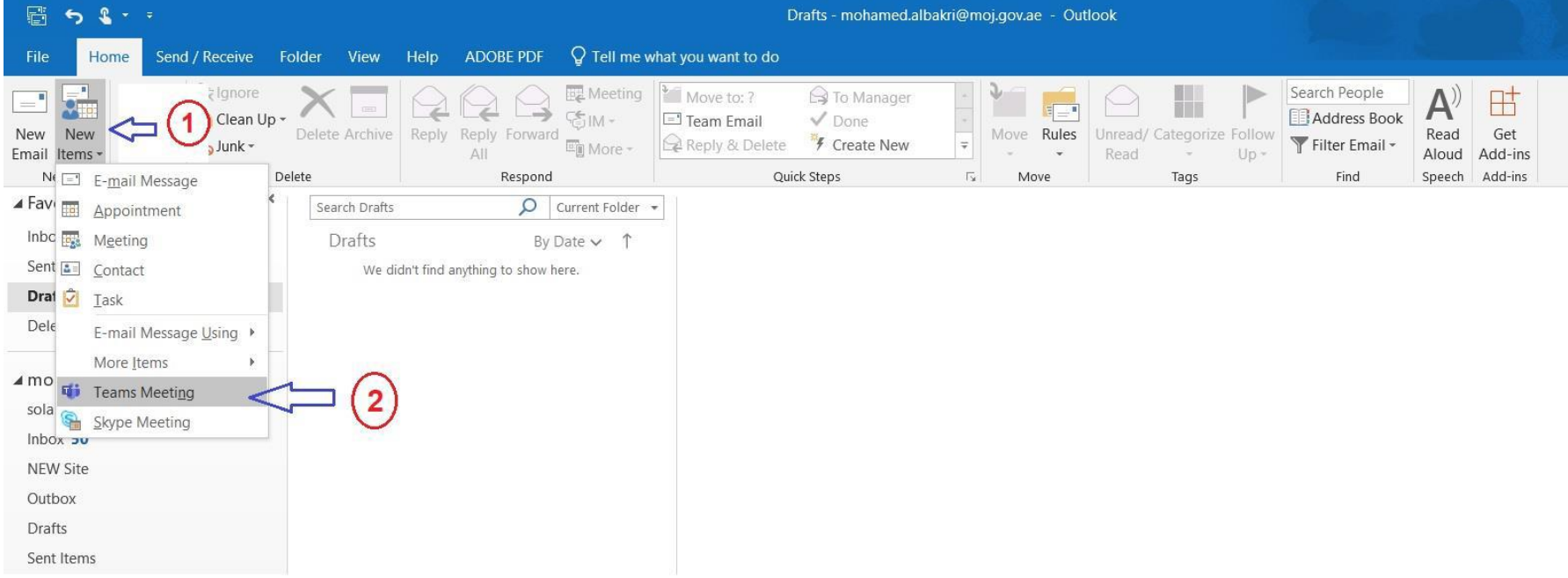

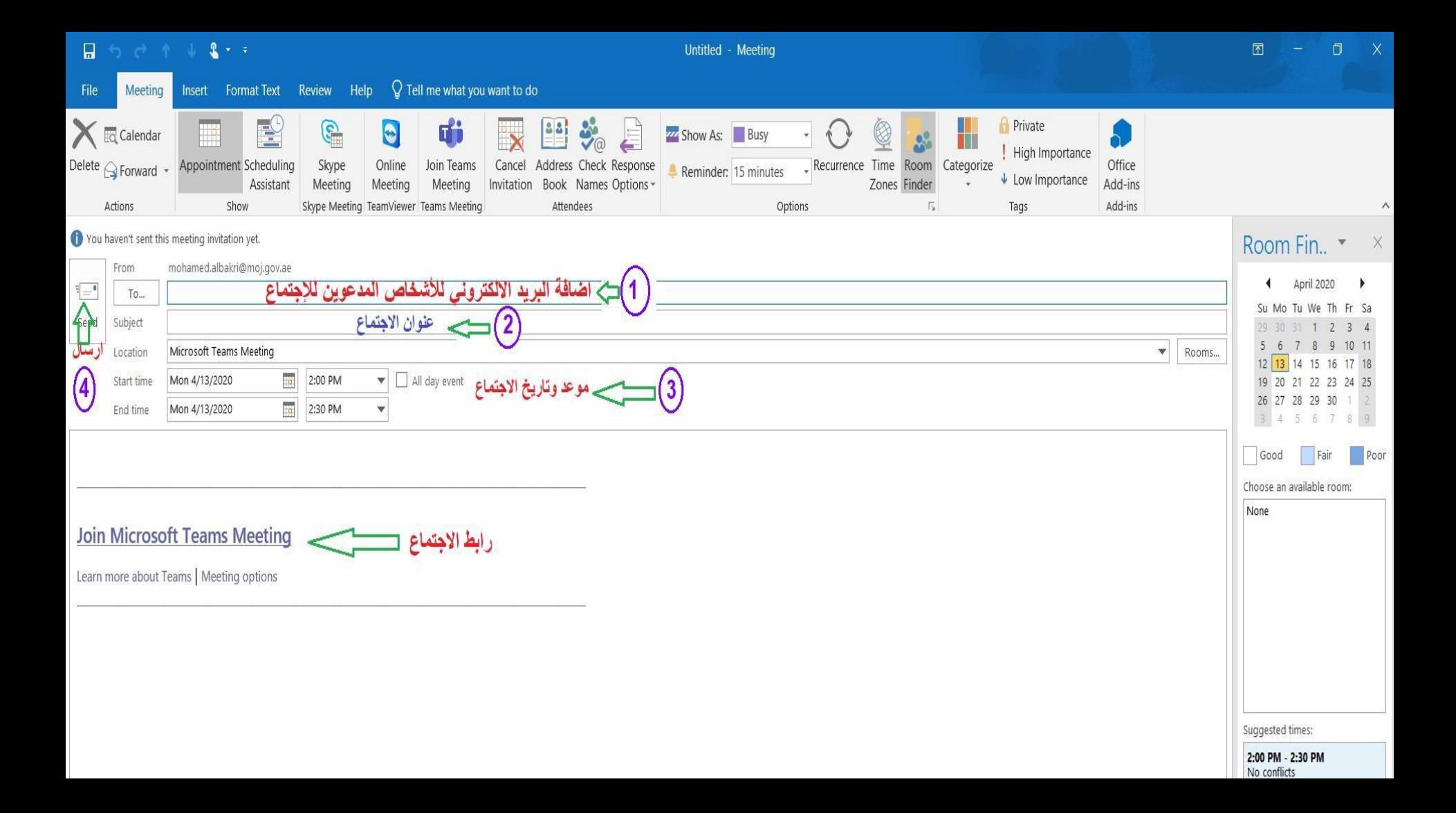

**ل فوري** <sup>41</sup> **خدمة Sylapsإلجراء محادثات مع اآلخرٌن بشك ٍ**

يتوفّر على شبكة الإنترنت العديد من الخدمات التي تسمح للمستخدم بإجراء مكالمات ومحادثات صوتية أو عبر الفيديو مع الآخرين، بحيث يمكن لمجموعة من الأشخاص التواصل مع بعضهم البعض بسهولة.

من هذه الخدمات المميزة وسهلة الاستخدام خدمة <mark>[Sylaps](https://sylaps.com/)</mark>، والتي تُتيح للمستخدم إمكانية الدردشة عن طريق الكتابة أو الصوت أو الفيديو مع الآخرين بسهولة كبيرة، بحيث يكفي أن يقوم المستخدم بالنقر على رابط لالنضمام إلى المحادثة.

وتتميز الخدمة ببساطة إرسال الدعوة للآخرين من أجل الانضمام، بحيث يمكن إدخال رمز التعريف ID أو إضافة الأشخاص إلى دفتر العناوين ومن ثم إرسال رابط الدعوة فقط، وكل ذلك بشكلٍ آمن وبتشفير لكافة البيانات، مع العلم أن الخدمة متوفّرة لمختلف الأجهزة بما في ذلك أندرويد و OSوكذلك لمستخدمي أنظمة تشغيل ماك وويندوز ولينكس.

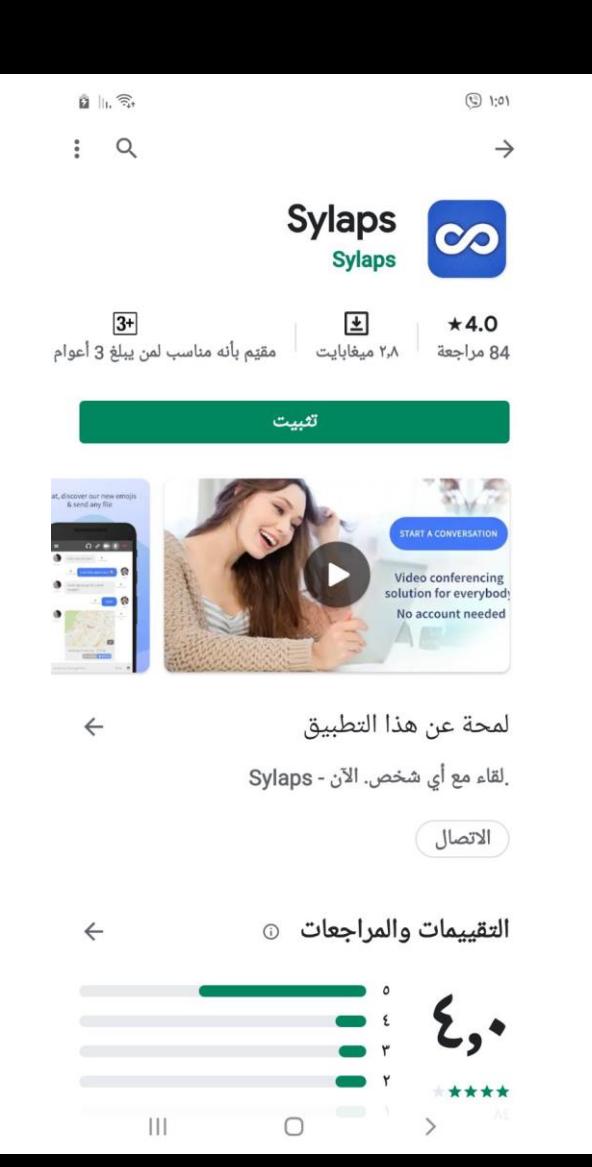

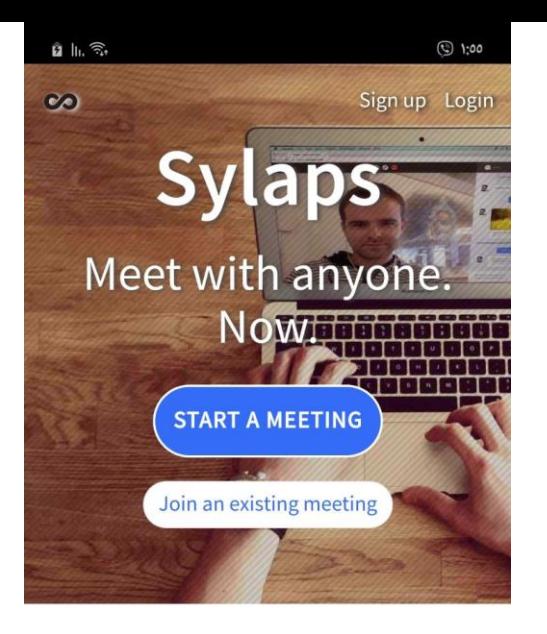

#### Instantaneous, Audio and Video meeting collaboration

As simple as opening on a link to join a meeting on web browser, mobile devices and desktops. You no longer need to hassle your contacts with installing plugins. Just send them a link.

 $\bigcirc$  $\begin{array}{c} \hline \end{array}$  $\,$ 

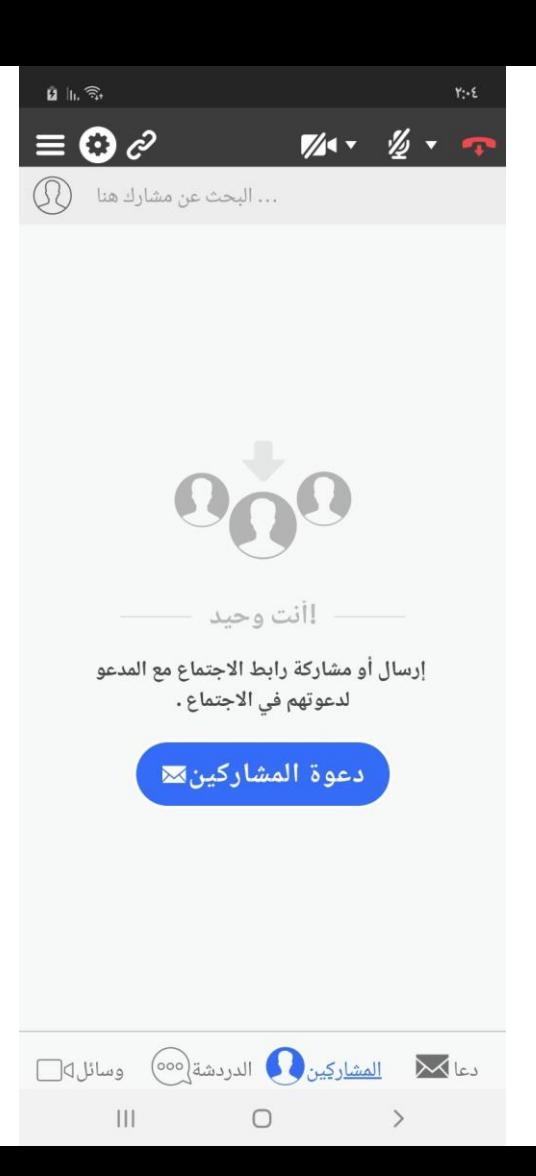

انتهت المحاضرة شكرا الصغائكم